# **Help RTF Statements**

Help RTF statements are an extended subset of tokens defined by the Microsoft Rich Text Format (RTF) standard. The RTF statements specify character and paragraph properties, such as font, color, spacing, and alignment, for text and graphics in the Help file. This appendix describes the subset of RTF statements recognized by the Windows Help compiler. You should use this appendix if you plan to edit RTF files directly or create an RTF reader/writer that converts files to RTF format. By observing the rules in this appendix, you ensure that your RTF files will compile successfully.

The following sections outline the basic elements used in RTF files and explain the rules for their use. A sample RTF file describes in detail the different components that make up the file. The appendix also includes a comprehensive

# **Rich-Text Format**

reference of all RTF statements supported by Windows Help 3.1.

The rich-text format (RTF) standard is a method of encoding formatted text and graphics for easy transfer between different applications and different operations. Generally, it is used by all Microsoft Word applications—Word for Windows, Word for the Macintosh, and Word for MS-DOS—in order to move word-processing documents between different platforms without having to rely on special translation software or conversion utilities. Because the RTF standard provides a format for text and graphics interchange that can be used with different output devices and operating systems, Windows Help also supports this standard. That means you can use any text editor that generates RTF output, including your own custom RTF editor, to create the source files that are built into Help files.

Software that takes a formatted file and turns it into an RTF file is referred to in this appendix as an RTF *writer*. Software that translates an RTF file into a formatted file is referred to as an RTF *reader*. An RTF writer separates the application's control information from the actual text and writes a new file containing the text and RTF groups associated with that text. An RTF reader does the converse of this operation.

# Microsoft Windows-Help Authoring Guider

Help RTF statements are presented to the Microsoft Help compiler in topic files, which are specified in the [FILES] section of a Help project file. To the Help compiler a topic file consists of the following elements:

- <sup>n</sup> RTF statements
- n Control symbols
- n Groups
- Unformatted text

RTF statements, control symbols, and braces constitute control information. Text grouping is used to define the format and placement of text and graphics in the Help file. All other characters in RTF text constitute plain text.

#### RTF Statements

An *RTF statement* is a formatted tag that specifies a particular kind of information in the RTF file. An RTF statement consists of a backslash (\) followed by an RTF statement name and delimiter:

#### \statement-name<delimiter>

RTF statemements always begin with a backslash (\). The *statement-name* identifies the RTF statemement and specifies what it does. No spaces or other characters may separate the backslash and the statement-name.

An RTF statemement may optionally have a *number* parameter immediately after the name. This number must be in the range of a signed integer (-32767 through 32767). No spaces or other characters may separate the name and the numeric parameter (if any).

Certain statements control properties (such as bold and italic) that have only two states. When the RTF statement has no parameter or has a non-zero parameter, the statement is used to turn the property on. When the RTF statement has a 0 (zero) parameter, the statement is used to turn the property off. For example, \b turns on bold, wherease \b0 turns off bold.

#### **Delimiters**

RTF statements must be separated from subsequent text or statement parameters

by a delimiter. A delimiter can be one of the following:

# A space. (In this case, the space is considered part of the statement.)

Any character other than a letter or digit. (In this case, the delimiting character terminates the statement but is not considered part of the statement. A "letter" is an upper- or lowercase ASCII letter.)

When a space is used as a delimiter, the Help compiler discards it. If any other character is used, the compiler processes it as text or the start of another RTF statement. For example, if a backslash is used as a delimiter, the compiler interprets it as the beginning of the next RTF statement.

For example, the following line demonstrates usage of the  $\abel{tab}$  statement and a space delimiter:

text in paragraph\tab more text

# **Control Symbols**

A *control symbol* consists of a backslash (\) followed by a single non-letter. They require no further delimiting. The following control symbols are supported:

| Control<br>Symbol | Meaning            |  |
|-------------------|--------------------|--|
| V                 | Formula character  |  |
| \~                | Nonbreaking space  |  |
| \-                | Optional hyphen    |  |
| \_                | Nonbreaking hyphen |  |

'hh

Hexadecimal value of a character in the current character set, where h is a hexadecimal digit in the range 0 through F.

## Groups

A *group* consists of Help RTF statements and text enclosed in braces ({ }). The opening brace { indicates the start of the group, and the closing brace } indicates the end of the group, as shown in this example:

```
{ group start, and group end.
```

Different groups perform different functions in the RTF file. Some groups specify such information as the fonts, styles, colors, summary information, and document-format attributes used in the file. Other groups simply include text text and the RTF statemements that define attributes for that text. Still other groups specify picture data, footnotes, bookmarks, annotations, and section- and paragraph-formatting attributes for the file.

Formatting specified within a group affects only the text within that group. Text within a group inherits any formatting of the text preceding the group.

#### **Destinations**

Some statements, referred to as *destinations*, mark the beginning of a collection of related text. A destination is marked by a control word that signals the beginning of the group. An example of a desination is the \footnote group, where the Help-specific text follows the statement. Destination statements and their following text must be enclosed in braces, as in this example:

{\footnote main\_contents}

#### **Unformatted Text**

Appendix B Help RTF Statements & B-5 Unformatted text consists of any combination of 7-bit ASCII characte

Although characters whose values are greater than 127 are not permitted in topic files, the \' statement can be used to insert them in the final Help file. The Help compiler treats spaces as part of the text, but it discards carriage return and linefeed characters.

Because the backslash character (\) and braces ({ }) have specific meanings in RTF, they must be preceded with a backslash if you want to use them as plain

# **RTF Semantics**

text, as shown by the control symbols \\, \{, and \}.

When reading a stream of RTF text, an RTF reader must accomplish the following tasks:

- 1. Separate RTF control information from plain text.
- 2. Act on control information.

This is designed to be a relatively simple process, as described in the next section.

Some control information just contributes special characters to the plain text stream. Other information changes the *program state*, which includes document properties as a whole and a stack of *group states* that apply to parts of the document. The group state is saved by the opening { brace and is restored by the closing } brace.

The current group state specifies:

- The *destination* or part of the document that the plain text is building up.
- <sup>n</sup> The section formatting properties.
- <sup>n</sup> The paragraph formatting properties.
- <sup>n</sup> The character formatting properties.
- 3. Collect and properly dispose of any remaining plain text as directed

## **Acting on Control Information**

When parsing the RTF stream, the RTF reader should follow this process:

- 1. Read the next character.
- 2. If the character is an opening brace ( char == '{' ), store the current state on the stack.

Or if the current state does not change, then continue.

3. If the character is a closing brace ( char == '}' ), retrieve the current state from the stack.

Generally, this will change the state.

- 4. If the character is a backslash ( char == '\' ), collect the RTF statement or control symbol and its parameter.
  - a. If there is one, look up the statement or symbol in the symbol table (a constant table) and act according to the description found there.

The parameter is left available for use by the action.

- b. Leave a read pointer before or after the delimiter, as appropriate.
- c. After completing the action, continue.

The different actions are listed in the next section.

- 5. Otherwise, if the character is anything other than {, }, or \, write the plain text character to the current destination using the current formatting properties.
- 6. Read the next character.

# Acting on Symbol Table Entries

When looking up RTF statements and symbols in the symbol table, the RTF reader can take any of the following actions:

<sup>n</sup> Change the destination to the destination described in the table entry.

Most destination chappediane legal purlysimmedistely after an opening brace. Other restrictions may also apply (for example, footnotes may not be nested).

Change formatting property.

The symbol table entry will describe the property and whether the parameter is required.

<sup>n</sup> Insert a special character.

The symbol table entry will describe the character code.

End of paragraph.

This can also be viewed as just a special character.

<sup>n</sup> End of section.

This can also be viewed as just a special character.

Ignore the character.

# The RTF File

This section describes the different groups that make up an RTF file. It first presents a sample RTF file, which is used in examples throughout the section. It then describes the required and optional components of an RTF file.

# Sample RTF File

The following is an example of a simple, but complete (one topic), RTF file that can be compiled by the Help compiler:

{\rtf1\ansi \deff0\deflang1024

```
{\fonttbl
{\fo\froman Times New Roman;}
{\f1\froman Symbol;}
{\f2\fswiss Arial;}
{\f3\froman MS Serif;}
{\f4\fswiss MS Sans Serif;}
}
```

{\colortbl;

\red0\green0\blue0; \red0\green0\blue255; \red0\green255\blue0:

# Microsoft Windows Help Authoring Guide decemen 255/blue0;

\red255\green255\blue255;

#{\footnote graphics\_cont} \${\footnote Graphics}

\pard\plain \li120\sb340\sa120\sl-320 \f3\fs28 Graphics

\par \pard\plain \li120 \f4\fs20 Use graphic images to illustrate concepts and present information visually. Graphics include line art, icons, screen shots of the interface, and graphics with hot spots ("hypergraphics"). \par \;
\par \;
\text{}

As noted earlier, the entire RTF file is one group, so the file begins and ends with braces ({}). Other groups nested within the group containing the file define the header and text information.

## **Required Entries**

The following entries must appear in the order shown immediately after the opening brace of the RTF file:

- The RTF statement \rtfn. This RTF statement identifies the version (given by the number *n*) of the RTF standard used in the file. For the Help compiler, this RTF statement must be \rtf1.
- An RTF statement identifying the character set used in the file. The RTF character set described in this appendix corresponds to the **\ansi** character set statement.

System default values, such as font number ( $\backslash$  **def** *f n* statement), follows the character set statement. The  $\backslash$  **def** *f n* statement specifies which font defined in the font table (see the next section) is the default font for the file.

The required entries appear as follows in the sample RTF file: {\rtf1\ansi\deff0

#### Font Table

The first group listed after the opening statements is the font table group. All of the fonts that the RTF file will use must be declared in the font table, which

begins with the \fonttbl statement. These fonts should correspond to the fonts that will be present on the end user's machine.

Appendix B Help RTF Statements\{ B-9}

The font table group has the following form:

#### {\fonttbl

```
{\ffont-number\ffont-family font-name;}
{\ffont-number\ffont-family font-name;}
.
.
.
.
.
.
.
.
.
```

The actual font table is the group beginning with the RTF statemement \fonttbl. Each font is defined as a separate group within the font-table group. Each font definition has three components: the font-number, the font-family, and the font-name.

The *font-number* is an integer that identifies the font.

The *font-family* is one of the following standard font families defined by the Windows operating system:

| Control Word | Font Family        | Examples                 |
|--------------|--------------------|--------------------------|
| fnil         | Default or unknown | _                        |
| froman       | Roman              | MS Serif and Palatino    |
| fswiss       | Swiss              | Helvetica, MS Sans Serif |
| fmodern      | Modern             | Courier, Elite, Pica     |

| Microsoft Windows Help Authoring Gu | fscript<br>uide | Script     | Cursive, Script, Zapf Chancery |
|-------------------------------------|-----------------|------------|--------------------------------|
|                                     | fdecor          | Decorative | Old English, Zapf Dingbats     |
|                                     | ftech           | Technical  | Symbol                         |
|                                     |                 |            |                                |

Each font definition must end with a semicolon (;) immediately before the closing brace.

If the RTF file uses a default font, the RTF statemement \defffont-number appears before the font-table group. The *font-number* is an integer indicating which font in the table is used for the default.

For example, the following group defines nine fonts:

```
{\fonttbl
{\fo\froman Times New Roman;}
{\f1\froman Symbol;}
{\f2\fswiss Arial;}
{\f3\froman MS Serif;}
{\f5\fmodern Courier;}
{\f6\fdecor ZapfDingbats;}
{\f7\fswiss HelveticaCondensed;}
{\f8\fswiss Helvetica;}
}
```

This example defines the following fonts:

| Font<br>Number | Font Family | Font                 |
|----------------|-------------|----------------------|
| 0              | Roman       | —<br>Times New Roman |

| 1 | Technical  | Symbol                    |
|---|------------|---------------------------|
|   | Appendix B | Help RTF Statements§ B-11 |
| 2 | Swiss      | Arial                     |
| 3 | Roman      | MS Serif                  |
| 4 | Swiss      | MS Sans Serif             |
| 5 | Modern     | Courier                   |
| 6 | Decorative | Zaph Dingbats             |
| 7 | Swiss      | Helvetica Condensed       |
| 8 | Swiss      | Helvetica                 |
|   |            |                           |

# Color Table

If the Help file uses color, the RTF file must also define a color table group to specify the individual colors. The color table group has the following form:

## {\colortbl;

```
\rednumber\greennumber\bluenumber;
\rednumber\greennumber\bluenumber;
Microsoft Windows Help Authoring Guide
```

· · }

Each definition specifies a value in the range 0 through 255 for the red, green, and blue components of the color. Unlike font entries in the the font table, color entries in the color table do not specify a color number. Instead, the Help compiler assumes that the first color defined is color zero, the second color is color one, and so on.

The following example defines the standard 16 colors in the Windows palette:

```
\red0\green0\blue0;
\red0\green0\blue255;
\red0\green255\blue255;
\red0\green255\blue0;
\label{lem:condition} $$\operatorname{cond} \delta_0 = 0.05;
\red255\green0\blue0;
\red255\green255\blue0;
\red255\green255\blue255;
\red0\green0\blue127;
\red0\green127\blue127;
\red0\green127\blue0;
\red127\green0\blue127;
\red127\green0\blue0;
\red127\green127\blue0;
\red127\green127\blue127;
\red192\green192\blue192;
```

# Style Sheet

In the standard RTF specification, the style sheet group defines the different styles defined for a document. In Word for Windows, a style is a named combination of formats (including those for characters, paragraphs, tabs, borders, and frames) that authors can apply to text using a defined sequence of keystrokes. Authors can add styles to a document template.

The Help compiler ignores the style sheet group in an RTF file. If you plan to use the RTF file only to create a Help file, you can omit the style-sheet group from the file to save space. However, if you also plan to print documents from the RTF file, you can include a style sheet group to define styles for the document. Then, when you open the RTF file in Word for Windows, you can apply the styles that you have defined to text.

A style sheet group has the following format:

#### {\stylesheet Appendix B Help RTF Statements § B-13

{\sstyle-number\style-specs style-name;}
{\sstyle-number\style-specs style-name;}
.
.
.
.
}

Each style definition appears in a group within the style sheet group. The style definition is identified by a unique style number.

The exact style specifications follow the style number. The style specifications can include RTF statements for any type of character, text, tab, border, or frame formatting. (RTF statements for these different formats are defined later in this appendix.)

The last part of the style definition is the style name. This is the name that appears in the Word for Windows drop-down list boxes that list the document's styles. A single space must separate the style specifications from the style name.

Each style definition must end with a semicolon (;) immediately before the closing brace.

In Word for Windows, styles may be based on previously defined styles. In this case, the style inherits the attributes of the previously defined style. A style may also define a style to be applied to the next paragraph in the document. The following RTF statemements may appear in the style sheet to activate these features:

| Control Word              | Meaning                                                                                                    |
|---------------------------|----------------------------------------------------------------------------------------------------|
| \sbasedonstyle-<br>number | The style defined in this group inherits the attributes of the style with the given style number. If this style does not inherit attributes from any style, <i>style-number</i> is 0.  |
| \snextstyle-number        | The style with the given style number is applied to the next paragraph in the document. If no style should be applied to the next paragraph in the document, <i>style-number</i> is 0. |

For example, here is a portion of a sample style sheet: **Microsoft Windows Help Authoring Guide** 

```
{\s229\li2160\ri720\tldot\tx8280\tqr\tx8640 \f5\fs20\lang1033 \sbasedon0\snext0 toc 4;}
\sin 17\gc\sb240\sl240\keepn \b\f5\fs28\lang1033\sbasedon0\snext17\ head;}
{\s18\qj\sb240\sl240 \b\f5\fs20\lang1033 \sbasedon0\snext18 Company;}
{\s19\qj\sb120\sl240\keepn \i\f5\fs20\lang1033 \sbasedon0\snext19 Product;}
```

This portion of the style sheet defines four styles numbered 229 (named "toc 4"), 17 (named "head"), 18 (named "Company"), and 19 (named "Product"). Style sheets 17 through 19 assume that the same style will be applied to the next paragraph as to the paragraph to which the style is currently assigned. None of these styles inherits the attributes of a previously defined style.

## Topic Information

After setting up the required RTF entries for the Help file, you define the topic information. Topics consist of plain text and graphics that the user sees, Helpspecific information which is defined in topic footnotes, character and paragraph formatting information, and page break delimiters.

## Font and Formatting Information

Before any text is placed in the RTF file, the font name and font size must be specified. The  $\forall n$  statement specifies the font name (n matches the font number defined in the font table). The  $\S$  statement specifies the font size (n is given in half-points). For example, using the sample font table just described, the following example defines the text as 10-point MS Sans Serif:

\f4\fs20

If you want the text to have any special formatting characteristics, you must also define those before you write out the plain text. The Help compiler supports a number of character and paragraph formatting attributes that you can use to change the appearance and placement of text and graphics.

The following example defines the topic title text as 14-point MS Serif with 17 points of space before, 6 points space after, and 16 points of leading. The topic title paragraph is also indented 6 points from the left margin:

\pard\plain \li120\sb340\sa120\sl-320 \f3\fs28

#### Help-Specific Information

Help-specific information in the control of the control of the con

information embedded within plain text.

#### **Help Features in Footnote Groups**

The following types of Help information are specified in \footnote groups:

- n Context strings
- n Topic titles
- Browse sequences
- n Keyword-index entries
- <sup>n</sup> Help macros executed on topic entry
- Build tags
- n Comments

#### **Context Strings**

Topics within a Help file are usually identified by a unique context string. The following group specifies a context string for a topic:

#### #{\footnote context string}

A context string is any string of up to 255 characters. Valid characters are the alphabetic characters A—Z, the numeric characters 0—9, and the period (.) or underscore (\_) character.

For example, this RTF entry defines the context string "main\_contents":

#{\footnote main\_contents}

#### **Topic Titles**

Typically, a topic will also contain a topic title, which identifies the topic in Help dialog boxes. The following group specifies a topic title:

**\${\footnote** *title-text*}

A title string is any string of up to 50 characters. Any printable ASCII character may appear in a topic title. However, ASCII characters such as braces ({ }),

Microsoft Windows Help Authoring Guideckets ([]), and backslashes (\) that are used as special characters in RTF must be prefixed by backslashes.

This example defines the title "Saving a Document":

**\${\footnote Saving a Document}** 

#### **Browse Sequences**

A topic may belong to a single *browse sequence*, which is a group of topics the user can view in forward or backward sequence.

The following group assigns a topic to a browse sequence and to one or more topic groups:

+{\footnote [sequence-name][:sequence-number]}

The *sequence-name* is the name of the browse sequence to which the topic is assigned. It may be omitted if the Help file has only one browse sequence.

The *sequence-name* may be followed by a *sequence-number*, which indicates where in the sequence the topic appears. In browse sequences, topics appear in order of sequence numbers. If no sequence number appears, topics in the sequence appear in their physical order within the file. If the [FILES] section of the project file lists more than one RTF file, topics from the first RTF file appear first in the browse sequence, then topics from the second RTF file, and so on.

A colon must immediately precede the sequence number, if it appears. If a sequence name also appears, a colon must separate the sequence name and sequence number.

#### **Keyword Entries**

Keywords are used for searches with the Search button. The Search dialog box displays a list of the keywords defined for topics in the Help file. From the Search dialog box, the user can jump to any topic in which a keyword has been defined.

The following group assigns one or more keywords to a topic:

**K{\footnote** *keyword*;[*keyword*;]...}

Each keyword is a word assigned to the keyword index. Keywords must be

separated by semicolons (;).

#### Appendix B Help RTF Statements § B-17

#### **Help Macros Executed on Topic Entry**

Help can execute commands automatically when the user jumps to a topic (from a hot spot, browse button, or search list).

The following group specifies macros to be executed on topic entry:

#### !{\footnote macro-string}

The *macro-string* can be any Help macro documented in Chapter 15 of this authoring guide or registered in the [CONFIG] section of the project file.

#### **Build Tags**

Build tags are labels used to exclude certain topics from a build. Topics without build tags are always included in the build. Topics with build tags are included or excluded using a build expression in the Help project file.

The following group assigns one or more build tags to a topic:

#### \*{\footnote tag-name;[tag-name;]...}

A *tag-name* is a label assigned to the topic and referenced in the [BUILD] section of the Help project file. Build tags are case-insensitive and can contain up to 32 alphanumeric characters, except spaces. A build tag must be the first footnote in a topic. Multiple build tags must be separated by semicolons (;).

#### Comments

Comments are any text that you want to include with a topic for your own purposes. Comments are ignored by the Help compiler.

The following group assigns a comment to a topic:

#### @{\footnote comment-text}

Because comments are ignored, the *comment-text* can have as many standard characters as you want, including accented characters and spaces.

#### Help Features Embedded in Text

Microsoft Windows Help Authoring Gusterne Help features are implemented using normal RTF commands or special

codes embedded within text. The following types of Help features can be embedded in text:

- Layout features like nonscrolling regions and nonwrapping text
- Hot spots for activating jumps, displaying pop-up windows, and executing Help macros
- <sup>n</sup> Bitmaps
- <sup>n</sup> Embedded panes for custom DLL objects

#### **Layout Features**

The following standard RTF commands are used to specify layout features in Help files:

| Control Word | <br>Meaning                                                                                                    |
|--------------|----------------------------------------------------------------------------------------------------|
| \keepn       | Makes affected text and pictures part of the nonscrolling region                                               |
| \keep        | Makes affected text and pictures nonwrapping so they are truncated instead of wrapped if the window is resized |

#### **Hot Spots**

A *hot spot* is a region within a topic that performs an action when the user selects the region with the mouse. This action may be jumping to another topic, displaying a topic in a pop-up window, or executing a Help macro.

The following group is used to create pop-up hot spots in a topic:

{\ul hot-spot text}{\v [%|\*]context-string}

The *hot-spot* text is the topic text that performs the action when the user selects it. This text may be one of the standard \{bmx\} RTF commands if the hot spot is a bitmap. (See the secrifically British RTF statements performs for information about \{bmx\} commands.)

The percent sign (%) or asterisk (\*) is used if you want to make the hot spot invisible (no green color, no underline) or just underlined (no green color). See Chapter 8, "Creating Links and Hot Spots," for more information.

The *context-string* identifies the topic to be displayed in the pop-up window.

The following groups are used to create jump or macro hot spots in a topic:

{\uldb hot-spot text}{\v [%|\*]hot-spot action}

Or, you can use this format:

{ $\mathbf v [\%]^*]}$  hot-spot action}

The *hot-spot* text is the topic text that performs the action when the user selects it. This text may be one of the standard  $\{bmx\}$  RTF commands if the hot spot is a bitmap. (See the section titled "Bitmaps" later in this appendix for information about  $\{bmx\}$  commands.)

The percent sign (%) or asterisk (\*) is used if you want to make the hot spot invisible (no green color, no underline) or just underlined (no green color). See Chapter 8, "Creating Links and Hot Spots," for more information.

The *hot-spot action* may be one of the following:

A jump destination. This action has the following form:

*context-string*[@HLP-filename][>window-name]

The *context-string* identifies the topic the hot spot jumps to. *@.HLP-filename*, if present, identifies a different Help file in which the jump destination appears. If the jump destination should appear in a secondary window, *>window-type* identifies the name of window in which the topic should appear. The *window-type* must be defined in the [WINDOWS] section of the project file. (See Chapter 17 for more information about the [WINDOWS] section.)

A Help macro. This action has the following form:

!macro-strina

The *macro-string* identifies the action Help performs when the user selects the hot spot. It can be any standard Help macro listed in Chapter

15 or any external DLL function registered in the [CONFIG] section of Microsoft Windows Help Authoring Guide Project file.

If the hot-spot text is invisible in the title, a percent sign (%) immediately precedes the *hot-spot action*.

#### **Bitmaps**

Bitmaps with up to 16-colors can be inserted into a topic with a command that tells Help the name of the bitmap file and how to position it. This command has the following form:

**\{bm[c, l, r[wd]** *bitmapfile\***}** 

The \{bmx\} commands specify how the bitmap is aligned in the topic, as shown in the following table:

#### **Control Word Meaning**

| \{bmc\} | Positions the bitmap using character alignment. The bitmap is handled as if it were another character and it appears at the position in the line indicated by the reference. Text follows the bitmap, positioned at the base of the bitmap. |
|---------|----------------------------------------------------------------------------------------------------|
| \{bml\} | Positions the bitmap along the left margin, with text wrapping automatically along the right edge of the image.                                                                                                    |
| \{bmr\} | Positions the bitmap along the right margin, with text wrapping automatically along the left edge of the image.                                                                                                    |

The bitmap data is stored separately from the topic text, and a single copy of the bitmap is used for all the \{bmc\}, \{bml\}, and \{bmr\} commands displaying that bitmap.

The \{bmcwd\}, \{bmlwd\}, and \{bmrwd\} have the same effects as the corresponding commands without "wd," except that the bitmap data is stored inline with the topic text, in the same location as the reference. Bitmaps displayed

by these references cannot be larger than 64K.

The *bitmapfile* is the **Attendire F**or **thep18 To bit them3 Still Pal**yed in the topic. Either this bitmap must be in a path given by the **ROOT** or **BMROOT** option in the project file, or it must be listed in the [BITMAPS] section of the project file.

(See Chapter 17 for more information about these options.)

#### **Embedded Windows**

Embedded windows display text, pictures, or other objects in a window embedded within a Help topic. Authors can write their own custom DLLs to render elements in an embedded window. (See Chapter 20, "Writing DLLs for the Windows Help," for more information.)

An RTF entry for an embedded window has the following syntax:

 $\{ew[c, l, r] DLL-name, window-class, author-data\}$ 

The  $\{ewx\}$  commands specify how the window is aligned in the topic, as shown in the following table:

#### **Control Word Meaning**

| \{ewc\} | Positions the window using character alignment. The window is handled as if it were another character and it appears at the position in the line indicated by the reference. Text follows the window, positioned at the base of the window. |
|---------|----------------------------------------------------------------------------------------------------|
| \{ewl\} | Positions the window along the left margin, with text wrapping automatically along the right edge of the window.                                                                                                    |
| \{ewr\} | Positions the window along the right margin, with text wrapping automatically along the left edge of the window.                                                                                                    |

The *DLL-name* is the filename of the DLL that renders the object in the window. This name should not have an extension, but it can have a relative path.

The window-class is the window-class name for the embedded pane as defined in

the C source file for the DLL.

Microsoft Windows Help Authoring Gutte author-data is a programmer-defined string passed to the DLL (in the

WM\_CREATE message) when Help creates the window.

#### Topic End

When there is more than one topic in an RTF file, each topic should end with a \ page statement:

\page

Ending the last topic in a file with a \page statement is optional.

## Sample Topic

In the sample RTF file, the following entries make up the single topic the file defines:

#{\footnote graphics\_cont} \${\footnote Graphics}

\pard\plain \li120\sb340\sa120\sl-320 \f3\fs28 Graphics

\par \pard\plain \li120 \f4\fs20 Use graphic images to illustrate concepts and present information visually. Graphics include line art, icons, screen shots of the interface, and graphics with hot spots ("hypergraphics").

# **Overview of Help RTF Statement**

\par

Although the Help compiler supports many RTF statements, it does not support them all. The following tables present the RTF statements by group, and briefly describe the statements that Help does and does not support in this release of Windows Help. The following tables are not intended to provide detailed information about the RTF statements. For complete information, see the "Help RTF Statement Reference," later in this Appendix.

Statement descriptions follow these conventions.

| Convention      | – Meaning Appendix B Help RTF Statements§ B-23                                                                |
|-----------------|----------------------------------------------------------------------------------------------------|
| Bold Statement  | Statement <b>IS</b> supported by the Help compiler.                                                           |
| Plain Statement | Statement is IGNORED by the Help compiler.                                                                    |
| Parentheses     | Indicates the default value for the statement.                                                                |
| Overloaded      | Indicates that the RTF statement has a specific meaning in Help that is different from its print-based usage. |

# **Overloaded Statements**

The compiler interprets some RTF statements differently from their normal print-based usage. For example, standard RTF specifies that the **\uldb** statement indicates a double underline, but the Help compiler uses this statement to indicate a hot spot. The following table lists the RTF statements that are overloaded for the Help compiler.

| Statement Print-based usage |                        | Help compiler usage    |
|-----------------------------|------------------------|------------------------|
| \footnote                   | Footnote               | Special topic commands |
| \keep                       | Keeps paragraph intact | Makes text nonwrapping |

| Microsoft Windows Help Authoring Guideen | n Keeps paragraph with next                             | Creates a nonscrolling region at the     |
|------------------------------------------|---------------------------------------------------------|------------------------------------------|
| \page                                    | Creates page break                                      | top of the topic  Ends the current topic |
| \strike                                  | e Creates strikethrough                                 | Indicates a hot spot                     |
| \trqc                                    | Centers table row with respect to its containing column | Uses relative column widths              |
| \ul                                      | Creates continuous underline                            | Indicates a link to a pop-up topic       |
| \uldb                                    | Creates double underline                                | Indicates a hot spot                     |
| \ <b>v</b>                               | Creates hidden text                                     | Indicates the context string to jump to  |
|                                          |                                                         |                                          |

# Character Set

Microsoft Help supports all RTF character sets.

| Statement  | Action                              |            |
|------------|-------------------------------------|------------|
| \ansi      | ANSI character set                  | Supported. |
| \windows   | Windows (default)                   | Supported. |
| \mac       | Apple Macintosh                     | Supported. |
| <b>\pc</b> | OEM code page 437                   | Supported. |
| \pca       | International English code page 850 | Supported. |
|            |                                     |            |

# **Special Characters**

Special characters are defined as they exist in Microsoft Word for the Macintosh. Other characters may be added for interchanging files with other applications. If the Help compiler does not recognize a character, it is ignored.

For simplicity, ASCII 9 is treated the same as **\tab** and ASCII 10 is treated the same as **\par**. ASCII 13 is ignored. The control code \<10> is also ignored, even though it may be used to indicate a soft carriage return.

| Statement | Meaning                 | Action   |
|-----------|-------------------------|----------|
|           |                         |          |
| \*        | Custom RTF destination. | Ignored. |

#### Microsoft Windows Help Authoring Guide

| Guiac   |                                           |            |
|---------|-------------------------------------------|------------|
| \-      | Optional hyphen.                          | Ignored.   |
| \:      | Subentry in index entry.                  | Ignored.   |
| _       | Nonbreaking hyphen.                       | Ignored.   |
| V       | Formula character.                        | Ignored.   |
| \~      | Nonbreaking space.                        | Ignored.   |
| \'hh    | Hexadecimal value of specified character. | Supported. |
| \bullet | Bullet.                                   | Ignored.   |
| \cell   | End of table cell.                        | Supported. |
| \chatn  | Annotation reference.                     | Ignored.   |

| \chdate    | Current date.  Appendix B Help RTF Statements B-27 | Ignored. |
|------------|----------------------------------------------------|----------|
| \chftn     | Auto-numbered footnote reference.                  | Ignored. |
| \chftnsep  | Anchoring character for footnote separator.        | Ignored. |
| \chftnsepc | Anchoring character for footnote continuation.     | Ignored. |
| \chpgn     | Current page number.                               | Ignored. |
| \chpict    | Placeholder character for picture.                 | Ignored. |
| \chtime    | Current time.                                      | Ignored. |
| \column    | Required column break.                             | Ignored. |
| \emdash    | Em-dash.                                           | Ignored. |
| \endash    | En-dash.                                           | Ignored. |

| Microsoft Windows Help Authoring | G <b>uide</b> auote | Left double quotation mark.               | Ignored.    |
|----------------------------------|---------------------|-------------------------------------------|-------------|
|                                  | \line               | Required line break; same as SHIFT+ENTER. | Supported.  |
|                                  | \lquote             | Left single quotation mark.               | Ignored.    |
|                                  | \page               | End of current topic.                     | Overloaded. |
|                                  | \par                | End of paragraph.                         | Supported.  |
|                                  | \rdbquote           | Right double quotation mark.              | Ignored.    |
|                                  | \row                | End of table row.                         | Supported.  |
|                                  | \rquote             | Right single quotation mark.              | Ignored.    |
|                                  | \sect               | End of section and paragraph.             | Supported.  |
|                                  | \tab                | Tab character.                            | Supported.  |

# Destinations

A destination change resets all properties to their default values. Changes are legal only at the beginning of a group (statement and text enclosed in braces).

| Statement | Meaning                               | Action      |
|-----------|---------------------------------------|-------------|
| \colortbl | Color table. See RTF Reference.       | Supported.  |
| \comment  | Comment text.                         | Ignored.    |
| \fonttbl  | Font table. See RTF Reference.        | Supported.  |
| \footer   | Footer for current section.           | Ignored.    |
| \footnote | Topic information. See RTF Reference. | Overloaded. |
| \header   | Header for the current section.       | Ignored.    |
| \info     | Document information block.           | Ignored.    |

| Microsoft Windows Help Authoring O | Guide <sub>xtfile</sub> | Next file to print or index.  | Ignored.   |
|------------------------------------|-------------------------|-------------------------------|------------|
|                                    | \pict                   | Picture.                      | Supported. |
|                                    | \rtf                    | Version of RTF standard used. | Supported. |
|                                    | \stylesheet             | Document stylesheet.          | Ignored.   |
|                                    | \template               | Document template.            | Ignored.   |
|                                    |                         |                               |            |

# **Document Formatting**

Windows Help version 3.1 does not support any document formatting statements.

| Statement        | Meaning                       | Action   |
|------------------|-------------------------------|----------|
| \defformat       | Saves document in RTF format. | Ignored. |
| \deftab <i>n</i> | Default tab width.            | Ignored. |

| \enddoc            | Footnotes at end of document.  Appendix B Help RTF Statements  B-31 | Ignored. |
|--------------------|---------------------------------------------------------------------|----------|
| \endnotes          | Footnotes at end of section.                                        | Ignored. |
| \facingp           | Facing pages.                                                       | Ignored. |
| \fracwidth         | Fractional character widths.                                        | Ignored. |
| \ftnbj             | Footnotes at bottom of page.                                        | Ignored. |
| \ftncn             | Footnote separator for continued footnote notice.                   | Ignored. |
| \ftnrestart        | Restart footnote numbers each page.                                 | Ignored. |
| \ftnsep            | Footnote separator.                                                 | Ignored. |
| \ftnsepc           | Footnote separator for continued footnotes.                         | Ignored. |
| \ftnstart <i>n</i> | Starting footnote number.                                           | Ignored. |

| Microsoft Windows Help Authoring C | Guideti             | Footnotes beneath text.      | Ignored. |
|------------------------------------|---------------------|------------------------------|----------|
|                                    | \gutter <i>n</i>    | Gutter width.                | Ignored. |
|                                    | \hyphhotz           | Hyphenation hot zone.        | Ignored. |
|                                    | \landscape          | Print in landscape format.   | Ignored. |
|                                    | \linestart <i>n</i> | Starting line number.        | Ignored. |
|                                    | \makebackup         | Backup document.             | Ignored. |
|                                    | \margb <i>n</i>     | Bottom margin.               | Ignored. |
|                                    | \margl <i>n</i>     | Left margin.                 | Ignored. |
|                                    | \margmirror         | Switches margin definitions. | Ignored. |
|                                    | \margr <i>n</i>     | Right margin.                | Ignored. |

Appendix B Help RTF Statements B-33

| _ |                    |                             |          |
|---|--------------------|-----------------------------|----------|
|   | \margt <i>n</i>    | Top margin.                 | Ignored. |
|   | \paperh <i>n</i>   | Paper height.               | Ignored. |
|   | \paperw <i>n</i>   | Paper width.                | Ignored. |
|   | \pgnstart <i>n</i> | Starting page number.       | Ignored. |
|   | \psover            | Print PostScript over text. | Ignored. |
|   | \revbar <i>n</i>   | Vertical revision marks.    | Ignored. |
|   | \revisions         | Turns on revision marking.  | Ignored. |
|   | \revprop <i>n</i>  | Revision properties.        | Ignored. |
|   | \widowctrl         | Enable widow control.       | Ignored. |

# Microsoft Windows Help Authoring Guide Section Formatting

Windows Help version 3.1 does not support any section formatting statements.

| Statement         | Meaning                                | Action   |
|-------------------|----------------------------------------|----------|
| \colbreak         | Break code.                            | Ignored. |
| \colsn            | Number of columns.                     | Ignored. |
| \colsxn           | Space between columns.                 | Ignored. |
| \endnhere         | Include endnotes in this section.      | Ignored. |
| \evenbreak        | Break code.                            | Ignored. |
| \footeryn         | Footer y position from bottom of page. | Ignored. |
| \headery <i>n</i> | Header y position from top of page.    | Ignored. |
| \linebetcol       | Line between columns.                  | Ignored. |

| \linecont            | LiAppendix BorthelpeRTE Statements Section 5 | Ignored. |
|----------------------|----------------------------------------------|----------|
| \linemod <i>n</i>    | Line number modulus.                         | Ignored. |
| \lineppage           | Line number restart on each page.            | Ignored. |
| \linerestart         | Line number restart at 1.                    | Ignored. |
| \linestarts <i>n</i> | Beginning line number. (1)                   | Ignored. |
| \linex <i>n</i>      | Line number, text distance.                  | Ignored. |
| \nobreak             | Break code.                                  | Ignored. |
| \oddbreak            | Break code.                                  | Ignored. |
| \pagebreak           | Break code.                                  | Ignored. |
| \pgncont             | Continuous page numbering. (default)         | Ignored. |

#### Microsoft Windows Help Authoring Guide

| \pgndec             | Page number format, decimal.          | Ignored. |
|---------------------|---------------------------------------|----------|
| \pgnlcltr           | Page number format, lowercase letter. | Ignored. |
| \pgnlcrm            | Page number format, lower case roman. | Ignored. |
| \pgnrestart         | Restart page numbers at 1.            | Ignored. |
| \pgnstarts <i>n</i> | Beginning page number. (1)            | Ignored. |
| \pgnucltr           | Page number format, uppercase letter. | Ignored. |
| \pgnucrm            | Page number format, uppercase roman.  | Ignored. |
| \pgnxn              | Auto page number, x pos.              | Ignored. |
| \pgny <i>n</i>      | Auto page number, y pos.              | Ignored. |

| \sbkcol  | Section break starts new column.  Appendix B Help RTF Statements B-37 | Ignored. |
|----------|-----------------------------------------------------------------------|----------|
| \sbkeven | Section break starts at even page.                                    | Ignored. |
| \sbknone | No section break.                                                     | Ignored. |
| \sbkodd  | Section break starts at odd page.                                     | Ignored. |
| \sbkpage | Section break starts new page.                                        | Ignored. |
| \sectd   | Reset to default section properties.                                  | Ignored. |
| \titlepg | Title page is special.                                                | Ignored. |
| \vertal  | Bottom-aligned text.                                                  | Ignored. |
| \vertalc | Vertically centered text.                                             | Ignored. |
| \vertalj | Vertically justified text.                                            | Ignored. |

Top-aligned text. (default)

Ignored.

# Paragraph Formatting

The following statements specify paragraph formatting properties.

| Statement | Meaning                    | Action     |
|-----------|----------------------------|------------|
| \box      | Boxed paragraph.           | Supported. |
| \brdrb    | Bottom border.             | Supported. |
| \brdrbar  | Ouside border.             | Supported. |
| \brdrbtw  | Border between paragraphs. | Ignored.   |
| \brdrdb   | Double border.             | Supported. |
| \brdrdot  | Dotted border.             | Supported. |

| \brdrhair      | Hairline border.  Appendix B Help RTF Statements B-39 | Ignored.   |
|----------------|-------------------------------------------------------|------------|
| \brdrl         | Left border.                                          | Supported. |
| \brdrr         | Right border.                                         | Supported. |
| \brdrs         | Single-thickness border.                              | Supported. |
| \brdrsh        | Shadow border.                                        | Supported. |
| \brdrt         | Top border.                                           | Supported. |
| \brdrth        | Thick border.                                         | Supported. |
| \brsp <i>n</i> | Space between border and object.                      | Ignored.   |
| \fin           | First-line indent. (0)                                | Supported. |
| \intbl         | Table paragraph.                                      | Supported. |

| Microsoft Windows Help Authoring G | uide <sub>ep</sub> | Nonwrapping text.             | Overloaded. |
|------------------------------------|--------------------|-------------------------------|-------------|
|                                    | \keepn             | Nonscrolling region.          | Overloaded. |
|                                    | \lin               | Left indent. (0)              | Supported.  |
|                                    | \noline            | No line numbering.            | Ignored.    |
|                                    | \pagebb            | Page break before.            | Ignored.    |
|                                    | \pard              | Default paragraph properties. | Supported.  |
|                                    | \ <b>q</b> c       | Centered.                     | Supported.  |
|                                    | <b>\qj</b>         | Justified.                    | Supported.  |
|                                    | \ <b>q</b> I       | Left-aligned (default).       | Supported.  |
|                                    | \ <b>qr</b>        | Right-aligned.                | Supported.  |

Appendix B Help RTF Statements § B-41

| \rin          | Right indent. (0)        | Supported.                                           |
|---------------|--------------------------|------------------------------------------------------|
| \san          | Space after. (0)         | Supported.                                           |
| <b>\sb</b> n  | Space before. (0)        | Supported.                                           |
| \sbys         | Side-by-side paragraphs. | Ignored in<br>Help 3.1.<br>Supported<br>in Help 3.0. |
| \ <b>sl</b> n | Line spacing or leading. | Supported.                                           |
| \sn           | Style.                   | Ignored.                                             |
| \ <b>tb</b> n | Bar tab.                 | Supported.                                           |
| \tldot        | Leader dots.             | Ignored.                                             |
| \tlhyph       | Leader hyphens.          | Ignored.                                             |

| Microsoft Windows Help Authoring C | Fuide  | Leader thick line.   | Ignored.   |
|------------------------------------|--------|----------------------|------------|
|                                    | \tlul  | Leader underscore.   | Ignored.   |
|                                    | \tqc   | Centered tab.        | Supported. |
|                                    | \tqdec | Decimal-aligned tab. | Ignored.   |
|                                    | \tqr   | Flush-right tab.     | Supported. |
|                                    | \txn   | Custom tab position. | Supported. |
|                                    |        |                      |            |

# **Character Formatting**

The following statements specify character formatting properties.

| Statement  | Meaning | Action     |
|------------|---------|------------|
|            |         | _          |
| \ <b>b</b> | Bold    | Supported. |

| \caps            | All capitals.  Appendix B Help RTF Statements B-43            | Ignored.   |
|------------------|---------------------------------------------------------------|------------|
| \dn <i>n</i>     | Subscript position. (6 pt.)                                   | Ignored.   |
| \expand <i>n</i> | Expansion. (0)                                                | Ignored.   |
| \fn              | Font number                                                   | Supported. |
| \fsn             | Font size (24 pt.)                                            | Supported. |
| \i               | Italic                                                        | Supported. |
| \outl            | Outline.                                                      | Ignored.   |
| \plain           | Resets application's default character formatting properties. | Supported. |
| \revised         | Text added after revision marking turned on.                  | Ignored.   |
| \scaps           | Small capitals                                                | Supported. |

| Microsoft Windows Help Authoring | Guidead      | Shadow.                                      | Ignored.    |
|----------------------------------|--------------|----------------------------------------------|-------------|
|                                  | \strike      | Jump or macro hot spot; identical to \uldb   | Overloaded. |
|                                  | \ul          | Pop-up hot spot                              | Overloaded. |
|                                  | \uld         | Dotted underline.                            | Ignored.    |
|                                  | \uldb        | Jump or macro hot spot; identical to \strike | Overloaded. |
|                                  | \ulnone      | Stop all underlining.                        | Ignored.    |
|                                  | \ulw         | Word underline.                              | Ignored.    |
|                                  | \up <i>n</i> | Superscript position. (6 pt.)                | Ignored.    |
|                                  | \ <b>v</b>   | Context string or macro                      | Overloaded. |
|                                  |              |                                              |             |

Tables

Appendix B. Help RTF Statements B-45
The following statements specify table formatting properties.

| Statement | Meaning                                             | Action     |
|-----------|-----------------------------------------------------|------------|
| \cellxn   | Set absolute position of a table cell's right edge. | Supported. |
| \clbrdrb  | Bottom table cell border.                           | Ignored.   |
| \clbrdrl  | Left table cell border.                             | Ignored.   |
| \clbrdrr  | Right table cell border.                            | Ignored.   |
| \clbrdrt  | Top table cell border.                              | Ignored.   |
| \clmgf    | Mark first cell in a range of cells to be merged.   | Supported. |
| \clmrg    | Merge current cell with preceding cell.             | Supported. |
| \trgaphn  | Space between text in adjacent cells.               | Supported. |

| \trleftn  Microsoft Windows Help Authoring Guide |                | Set the position of left margin for the first cell in table row. | Supported.  |
|--------------------------------------------------|----------------|------------------------------------------------------------------|-------------|
|                                                  | \trowd         | Set table row defaults.                                          | Supported.  |
|                                                  | \trqr          | Right aligns text in each cell of table row.                     | Ignored.    |
|                                                  | \trqc          | Relative column widths.                                          | Overloaded. |
|                                                  | \trql          | Left align text in each cell of table row.<br>(default)          | Supported.  |
|                                                  | \trrh <i>n</i> | Height of table row.                                             | Ignored.    |
|                                                  |                |                                                                  |             |

# Pictures

The following statements specify picture formatting.

| Statement      | Meaning              | Action     |
|----------------|----------------------|------------|
| \ <b>bin</b> n | Binary picture data. | Supported. |
| \box           | Boxed picture.       | Supported. |

| \brdrb    | Appendix Bur Help RTF Statements 8 B-47 | Supported. |
|-----------|-----------------------------------------|------------|
| \brdrbar  | Outside picture border.                 | Supported. |
| \brdrdb   | Double picture border.                  | Supported. |
| \brdrdot  | Dotted picture border.                  | Supported. |
| \brdrhair | Hairline picture border.                | Ignored.   |
| \brdrl    | Left picture border.                    | Supported. |
| \brdrr    | Right picture border.                   | Supported. |
| \brdrs    | Single-thickness picture border.        | Supported. |
| \brdrsh   | Shadow picture border.                  | Supported. |
| \brdrt    | Top picture border.                     | Supported. |

# Microsoft Windows Help Authoring Guide

| \brdrth               | Thick picture border.      | Supported. |
|-----------------------|----------------------------|------------|
| \dibitmapn            | Device independent bitmap. | Supported. |
| \macpict              | QuickDraw picture.         | Ignored.   |
| \piccropb <i>n</i>    | Bottom cropping value.     | Ignored.   |
| \piccropl <i>n</i>    | Left cropping value.       | Ignored.   |
| \piccropr <i>n</i>    | Right cropping value.      | Ignored.   |
| \piccropt <i>n</i>    | Top cropping value.        | Ignored.   |
| <b>\pichgoal</b> n    | Desired picture height.    | Supported. |
| <b>\pich</b> <i>n</i> | Picture height.            | Supported. |

| \picscaled             | Scale picture to fit in frame.  Appendix B Help RTF Statements B-49 | Ignored.   |
|------------------------|---------------------------------------------------------------------|------------|
| \picscalexn            | Horizontal scaling value. (100)                                     | Supported. |
| \picscaleyn            | Vertical scaling value. (100)                                       | Supported. |
| \picwgoal <i>n</i>     | Desired picture width.                                              | Supported. |
| \ <b>picw</b> n        | Picture width.                                                      | Supported. |
| \wbitmapn              | Picture type (Default is Windows bitmap).                           | Supported. |
| \wbmbitspixel <i>n</i> | Bits per pixel. (1)                                                 | Supported. |
| \wbmplanesn            | Number of bitmap color planes. (1)                                  | Supported. |
| \wbmwidthbytesn        | Bitmap width, in bytes.                                             | Supported. |
| \wmetafilen            | Windows metafile.                                                   | Supported. |

# **Absolute-Positioned Objects**

Windows Help version  $3.1\ does\ not\ support\ any\ absolute-positioned-object\ statements.$ 

| Statement          | Meaning                                          | Action       |
|--------------------|--------------------------------------------------|--------------|
|                    | Absolute width of paragraph text.                | <br>Ignored. |
| \absw <i>n</i>     |                                                  |              |
|                    | Horizontal distance from text in main text flow. | Ignored.     |
| \dxfrtext <i>n</i> |                                                  |              |
|                    | Positions horizontally relative to column .      | Ignored.     |
| \phcol             |                                                  |              |
|                    | Positions horizontally relative to margin.       | Ignored.     |
| \phmrg             |                                                  |              |
|                    | Positions horizontally relative to page.         | Ignored.     |

# \phpg

# Appendix B Help RTF Statements § B-51

|        | Centers horizontally within reference frame     | Ignored. |
|--------|-------------------------------------------------|----------|
| \posxc |                                                 |          |
| \posxi | Positions horizontally inside reference frame.  | Ignored. |
|        | Positions to left within reference frame.       | Ignored. |
| \posxl |                                                 |          |
| \      | Positions from left edge of reference frame.    | Ignored. |
| posxn  |                                                 |          |
|        | Positions horizontally outside reference frame. | Ignored. |
| \posxo |                                                 |          |
|        | Positions to right within reference frame.      | Ignored. |
| \posxr |                                                 |          |

| Microsoft Windows Help Authoring Guide | <b>.</b> | Positions at bottom of reference frame.     | Ignored. |
|----------------------------------------|----------|---------------------------------------------|----------|
| \pc                                    | osyb     |                                             |          |
| \pc                                    | osyc     | Centers vertically within reference frame.  | Ignored. |
| /pc                                    | osyil    | Positions vertically to be in-line.         | Ignored. |
| \pc                                    | osyn     | Positions from top edge of reference frame. | Ignored. |
| \pc                                    | osyt     | Positions at top of reference frame.        | Ignored. |
| \pv                                    | vmrg     | Positions vertically relative to margin.    | Ignored. |

|              | PARRENSIVE Pica Help BTT Statements 8 B-53    | Ignored.      |
|--------------|-----------------------------------------------|---------------|
| \pvpg        |                                               |               |
| Annotation   | าร                                            |               |
| Windows Help | version 3.1 does not support any annotation s | tatements.    |
| Statement    | Meaning                                       | Action        |
| \annotation  | Annotation group reference.                   | <br>Ignored.  |
| \antid       | Annotation author's identification text.      | Ignored.      |
| \chatn       | Annotation reference character.               | Ignored.      |
|              | and Footers                                   |               |
| Windows Help | version 3.1 does not support any header and f | ooter stateme |
| Statement    | Meaning                                       | ——<br>Action  |

Footer for first page.

Ignored.

\footerf

# **Microsoft Windows Help Authoring Guide**

| \footerl | Footer for left-hand pages.  | Ignored. |
|----------|------------------------------|----------|
| \footerr | Footer for right-hand pages. | Ignored. |
| \headerf | Header for first page.       | Ignored. |
| \headerl | Header for left-hand pages.  | Ignored. |
| \headerr | Header for right-hand pages. | Ignored. |
|          |                              |          |

# **Document Information**

Windows Help version 3.1 does not support any information statements.

| Statement | Meaning            | Action   |
|-----------|--------------------|----------|
| \author   | Document's author. | Ignored. |
| \buptim   | Backup time.       | Ignored. |

| \comment         | Compendite B. Help RTF Statements § B-55  | Ignored. |
|------------------|-------------------------------------------|----------|
| \creatim         | Creation time.                            | Ignored. |
| \doccomm         | Comments in Edit Summary Info dialog box. | Ignored. |
| \dy <i>n</i>     | Day.                                      | Ignored. |
| \edmins <i>n</i> | Total editing time.                       | Ignored. |
| \hr <i>n</i>     | Hour.                                     | Ignored. |
| \id <i>n</i>     | Internal identification number.           | Ignored. |
| \keywords        | Selected document keywords.               | Ignored. |
| \min <i>n</i>    | Minutes.                                  | Ignored. |
| \mo <i>n</i>     | Month.                                    | Ignored. |

# Microsoft Windows Help Authoring Guide

| _ | Juiuc              |                              |          |
|---|--------------------|------------------------------|----------|
|   | \nextfile          | Next file.                   | Ignored. |
|   | \nofchars <i>n</i> | Number of characters.        | Ignored. |
|   | \nofpages <i>n</i> | Number of pages.             | Ignored. |
|   | \nofwordsn         | Number of words.             | Ignored. |
|   | \operator          | Last person to make changes. | Ignored. |
|   | \printtim          | Last print time.             | Ignored. |
|   | \revtim            | Revision time.               | Ignored. |
|   | \secn              | Seconds.                     | Ignored. |
|   | \subject           | Subject matter.              | Ignored. |

| \title            | Document title.  Appendix B Help RTF Statements§ B-57 | Ignored. |
|-------------------|-------------------------------------------------------|----------|
| \vern <i>n</i>    | Internal version number.                              | Ignored. |
| \version <i>n</i> | Document version number.                              | Ignored. |
| \yr <i>n</i>      | Year.                                                 | Ignored. |
|                   |                                                       |          |

# **Fields**Windows Help version 3.1 supports only one field statement.

| Statement | Meaning                        | Action   |
|-----------|--------------------------------|----------|
| \flddirty | Change made since last update. | Ignored. |
| \fldedit  | Text edited since last update. | Ignored. |
| \fldinst  | Field instructions.            | Ignored. |
| \fldlock  | Filed is locked.               | Ignored. |

| Microsoft    | Windows   | Heln  | Authoring   | Guide      |
|--------------|-----------|-------|-------------|------------|
| 111111 03011 | Williadws | TICIP | , 100101 mg | ~ CHARITIN |

Result is in unknown format.

Ignored.

\fldrslt

Most recent calculated result of the field.

Supported.

# **Index Entries**

Windows Help version 3.1 does not support any index statements.

| Statement | Meaning                                                             | Action       |
|-----------|---------------------------------------------------------------------|--------------|
| \bxe      | Bold cross-reference or page number.                                | <br>Ignored. |
| \ixe      | Italic cross-reference or page number.                              | Ignored.     |
| \rxe      | Generate page numbers for range of text specified by bookmark name. | Ignored.     |
| \txe      | Use text instead of page number.                                    | Ignored.     |
|           |                                                                     |              |

# **Table of Contents Entries**

Appendix B Help RTF Statements B-59
Windows Help version 3.1 does not support any table of contents statements

| Statement | Meaning                    | Action   |
|-----------|----------------------------|----------|
| \tcfn     | Type of table of contents. | Ignored. |
| \tcln     | Level number. (1)          | Ignored. |
|           |                            | -6       |

# **Bookmarks**

Windows Help version 3.1 does not support any bookmark statements.

| Meaning                      | Action                       |
|------------------------------|------------------------------|
| Start of specified bookmark. | Ignored.                     |
| End of specified bookmark.   | Ignored.                     |
|                              | Start of specified bookmark. |

# **Help RTF Statement Reference**

This section lists the Windows Help RTF statements in alphabetic order.

The Help RTF Statement Reference lists in alphabetic order all RTF statements supported by the Microsoft Help compiler version 3.1. Statement descriptions

Microsoft Windows Help Authoring Guide the following information

|                | 1                 |                                                                  |
|----------------|-------------------|------------------------------------------------------------------|
|                | Heading           |                                                                  |
|                |                   | _                                                                |
|                | Statement         | RTF statement supported by the Help compiler.                    |
|                |                   |                                                                  |
|                | Comments          | Notes about using the RTF statement, including any restrictions. |
|                |                   |                                                                  |
|                | г. 1              |                                                                  |
|                | Example           | Example of the RTF statement.                                    |
|                |                   |                                                                  |
|                | See Also          | Cross-references to similar Help RTF statements.                 |
|                |                   |                                                                  |
|                |                   |                                                                  |
|                |                   |                                                                  |
|                |                   |                                                                  |
| \ansi<br>\ansi |                   |                                                                  |
|                |                   | nent sets the American National Standards Institute (ANSI)       |
|                | character set. Th | he Windows character set is essentially equivalent to the ANSI   |
|                | See Also          |                                                                  |
|                | character set.    |                                                                  |
|                | \windows          |                                                                  |
|                |                   |                                                                  |

# Appendix B Help RTF Statements § B-61

The \b statement starts bold text. The statement applies to all subsequent text up

#### Comments

to the next \plain or \b0 statement.

No  $\protect\$  or  $\protect\$  of statement and subsequent text are enclosed in braces. Braces limit the scope of a character property statement to just the enclosed text.

## Example

The **\b0** statement was first supported in the Microsoft Help compiler version 3.1.

The following example sets Note to bold:

## See Also

\\ b Note} Setting the Auto option frees novice users from determining their system configurations. \\ i, \\ plain, \\ scaps

# \bin \bin*n*

The **\bin** statement indicates the start of binary picture data. The Help compiler interprets subsequent bytes in the file as binary data. This statement is used in

## Parameter

conjunction with the \pict statement.

Specifies the number of bytes of binary data following the statement.

**Comments** 

## Microsoft Windows Help Authoring Guide

A single space character must separate the **\bin** statement from subsequent bytes. The Microsoft Help compiler assumes that all subsequent bytes, including linefeed and

carriage return characters, are binary data. These bytes can have any value in the range 0 through 255. For this reason, the \bin statement is typically used in program-generated files only.

If the \bin statement is not given with a \pict statement, the default picture data

#### See Also

format is hexadecimal.

\pict

# \bmc \{bmc *filename*\}

The **bmc** statement displays a specified bitmap or metafile in the current line of text. The statement positions the bitmap or metafile as if it were the next character in the line, aligning it on the base line and applying the current

#### Parameter

paragraph properties.

filename

Specifies the name of a file containing either a Windows bitmap, a placeable Windows metafile, a multiresolution bitmap, or a

## **Comments**

segmented graphics bitmap.

Since the **bmc** statement is not a standard RTF statement, the Microsoft Help Compiler relies on the opening and closing braces, including the backslashes (\), to distinguish the statement from regular text.

If a file containing a metafile is specified, the file must contain a placeable Windows metafile; the Help compiler will not accept standard Windows

metafiles. Furthermore, Windows Help sets the MM\_ANISOTROPIC mode prior to displaying the metafile, so the placeable Windows metafile must either set the **Appendix B Help RTF Statements§ B-63** 

## Example

window origin and extents or set some other mapping mode.

The following example inserts a bitmap representing a keyboard key in a paragraph:

\nar

Press the \{bmc escape.bmp\} key to return to the main window.

See Also

\par

bml, bmr, \wbitmap

# \bml \{bml *filename*\}

The **bml** statement displays a specified bitmap or metafile at the left margin of the Help window. The first line of subsequent text aligns with the upper-right

#### **Parameters**

corner of the image and subsequent lines wrap along the right edge of the image.

filename

Specifies the name of a file containing either a Windows bitmap, a placeable Windows metafile, a multiresolution bitmap, or a

#### **Comments**

segmented graphics bitmap.

Since the **bml** statement is not a standard RTF statement, the Help compiler relies on the opening and closing braces, including the backslashes (\), to distinguish the statement from regular text.

If a file containing a metafile is specified, the file must contain a placeable
Windows metafile; the Help compiler will not accept standard Windows

Microsoft Windows Help Authoring Guide Furthermore, Windows Help sets the MM\_ANISOTROPIC mode prior.

to displaying the metafile, so the placeable Windows metafile must either set the

# Example

window origin and extents or set some other mapping mode.

The following example places a bitmap at the left margin. The subsequent paragraph wraps around the bitmap:

\par

\{bml roadmap.bmp\}

The map at the left shows the easiest route to the school.

Although many people use Highway 125, there are fewer stops

See Also

and less traffic if you use Ames Road.

bmc, bmr, \wbitmap

\bmr \{bmr *filename*\}

The **bmr** statement displays a specified bitmap or metafile at the right margin of the Help window. The first line of subsequent text aligns with the upper-left

#### **Parameter**

corner of the image and subsequent lines wrap along the left edge of the image.

filename

Specifies the name of a file containing either a Windows bitmap, a placeable Windows metafile, a multiresolution bitmap, or a segmented graphics bitmap.

#### **Comments**

Since the **bmr** statement is not a standard RTF statement, the Help compiler relies on the opening and closing braces, **Appendix B** the Bartes statement is Brown in the statement.

from regular text.

If a file containing a metafile is specified, the file must contain a placeable Windows metafile; the Help compiler will not accept standard Windows metafiles. Furthermore, Windows Help sets the MM\_ANISOTROPIC mode prior to displaying the metafile, so the placeable Windows metafile must either set the

#### Example

window origin and extents or set some other mapping mode.

The following example places a bitmap at the right margin. The subsequent paragraph wraps around the bitmap:

\par \{bmr roadmap.bmp\} The map at the right shows the easiest route to the school. Although many people use Highway 125, there are fewer stops

See Also

and less traffic if you use Ames Road.

bmc, bml, \wbitmap

\box

The **\box** statement draws a box around the current paragraph or picture. The statement applies to all subsequent paragraphs or pictures up to the next **\pard** 

#### **Comments**

statement.

For paragraphs, Windows Help uses the height of the paragraph, excluding space before or after the paragraph, as the height of the box. For pictures (as defined by \pict statements), Windows Help uses the specified height of the picture as the height of the box. For both paragraphs and pictures, the width of the box is equal

to the space between the left and right indents.

# **Microsoft Windows Help Authoring Guide**

# Example

Windows Help draws the box using the current border style.

The following example draws a box around the paragraph:

\par \box

 $\hat{\{}b$  Note} Setting the Auto option frees novice users from determining their system configurations.

See Also

\par \pard

\brdrb, \brdrl, \brdrr, \brdrt, \pard

# \brdrb \brdrb

The **\brdrb** statement draws a border below the current paragraph or picture. The statement applies to all subsequent paragraphs or pictures up to the next **\pard** 

## Comments

statement.

#### See Also

Windows Help draws the border using the current border style.

\box, \brdrbar, \brdrl, \brdrr, \brdrt, \pard

\brdrbar \brdrbar

The \brdrbar statement draws a vertical bar to the left of the current paragraph

or picture. The statement applies to all subsequent paragraphs or pictures up to

# Appendix B Help RTF Statements § B-67

#### Comments

the next \pard statement.

Windows Help draws the border using the current border style.

In a print-based document, the \**brdrbar** statement draws the bar on the right side of paragraphs on odd-numbered pages, but on the left side of paragraphs on even-

#### See Also

numbered pages.

\box, \brdrb, \brdrl, \brdrr, \brdrt, \pard

# \brdrdb

The \brdrdb statement selects a double line for drawing borders. The selection

## See Also

applies to all subsequent paragraphs or pictures up to the next \pard statement.

\brdrdot, \brdrs, \brdrsh, \brdrth, \pard

# \brdrdot \brdrdot

The \brdrdot statement selects a dotted line for drawing borders. The selection

# See Also

applies to all subsequent paragraphs or pictures up to the next  $\protect\operatorname{\mathtt{\mathtt{\mathtt{pard}}}}$  statement.

\brdrdb, \brdrs, \brdrsh, \brdrth, \pard

| crosoft Windows Help Autho | oring Guide                                                                                                    |
|----------------------------|----------------------------------------------------------------------------------------------------|
|                            | The \brdrl statement draws a border to the left of the current paragraph or picture. The statement applies to all subsequent paragraphs or pictures up to the  |
|                            | Comments                                                                                                    |
|                            | next \pard statement.                                                                                                    |
|                            | See Also                                                                                                    |
|                            | Windows Help draws the border using the current border style.                                                                                                  |
|                            | \box, \brdrb, \brdrbar, \brdrr, \brdrt, \pard                                                                                                    |
| \brdrr<br>\brdrr           |                                                                                                    |
|                            | The \brdrr statement draws a border to the right of the current paragraph or picture. The statement applies to all subsequent paragraphs or pictures up to the |
|                            | Comments                                                                                                    |
|                            | next \pard statement.                                                                                                    |
|                            | See Also                                                                                                    |
|                            | Windows Help draws the border using the current border style.                                                                                                  |
|                            | \box, \brdrb, \brdrbar, \brdrl, \brdrt, \pard                                                                                                    |
|                            |                                                                                                    |

|                    | The \brdrs statement selects a standard-width line for drawing borders. The selection applies to all subsequent paragraphs or pictures up to the next \pard Appendix B Help RTF Statements \s B-69 |
|--------------------|----------------------------------------------------------------------------------------------------|
|                    | See Also                                                                                                    |
|                    |                                                                                                    |
|                    | statement.                                                                                                    |
|                    | \brdrdb, \brdrdot, \brdrsh, \brdrth, \pard                                                                                                    |
| \brdrsh<br>\brdrsh |                                                                                                    |
|                    | The \brdrsh statement selects a shadow outline for drawing borders. The selection applies to all subsequent paragraphs or pictures up to the next \pard                                            |
|                    | See Also                                                                                                    |
|                    | statement.                                                                                                    |
|                    | \bdrddb, \brdrdot, \brdrs, \brdrth, \pard                                                                                                    |
| <br>\brdrt         |                                                                                                    |
| \brdrt             |                                                                                                    |
|                    | The \brdrt statement draws a border above the current paragraph or picture. The statement applies to all subsequent paragraphs or pictures up to the next \pard                                    |
|                    | Comments                                                                                                    |
|                    | statement.                                                                                                    |
|                    | See Also                                                                                                    |
|                    | Windows Help draws the border using the current border style.                                                                                                    |
|                    | <u>-</u>                                                                                                    |

# Microsoft Windows Help Authoring Guide

brdrth

The \brdrth statement selects a thick line for drawing borders. The selection

#### See Also

applies to all subsequent paragraphs or pictures up to the next \pard statement.

\brdrdb, \brdrdot, \brdrs, \brdrsh, \pard

\cell \cell

The \cell statement marks the end of a cell in a table. A cell consists of all paragraphs from a preceding \intbl or \cell statement to the ending \cell statement. Windows Help formats and displays these paragraphs using the left

#### **Comments**

and right margins of the cell and any current paragraph properties.

## Example

This statement was first supported in the Microsoft Help compiler version 3.1.

The following example creates a two-column table. The second column contains three separate paragraphs, each having different paragraph properties:

\cellx2880\cellx5760

\intbl

Alignment\cell

\ql

Left-aligned

\par

\qc Centered

\par

\ar

Right-aligned\cell

\row\pard

Appendix B Help RTF Statements § B-71

\cellx \cellx**n** 

The \cellx statement sets the absolute position of the right edge of a table cell. One \cellx statement must be given for each cell in the table. The first \cellx statement applies to the leftmost cell, the last to the rightmost cell. For each \cellx statement, the specified position applies to the corresponding cell in each

#### Parameter

subsequent row of the table up to the next \trowd statement.

n

Specifies the position of the cell's right edge, in twips. The position is relative to the left edge of the Help window. It is not affected by

# Comments

the current indents.

A table consists of a grid of cells in columns and rows. Each cell has an explicitly defined right edge; the position of a cell's left edge is the same as the position of the right edge of the adjacent cell. For the left-most cell in a row, the left edge position is equal to the Help window's left margin position. Each cell has a left and right margin between which Windows Help aligns and wraps text. By default, the margin positions are equal to the left and right edges. The \trgaph and \trleft statements can be used to set different margins for all cells in a row.

#### Example

This statement was first supported in the Microsoft Help compiler version 3.1.

The following example creates a three-column table having two rows. The positions of the right edges of the three cells are 2, 4, and 6 inches, respectively:

\cellx2880\cellx5760\cellx8640

\intbl

Row 1 Cell 1\cell

Microsoft Windows Help Authoring Gunde 1 Cell 3 Cell

\intbl

Row 2 Cell 1\cell

Row 2 Cell 2\cell Row 2 Cell 3\cell

See Also

\row \pard

\cell, \intbl, \row, \trgaph, \trleft, \trowd

\cb \cb**n** 

The \cb statement sets the background color. The new color applies to all

#### **Parameter**

subsequent text up to the next \plain or \cb statement.

Specifies the color number to set as background. The number must be an integer number in the range 1 to the maximum number of colors specified in the color table for the Help file. If an invalid color number is specified, Windows Help uses the default background

# **Comments**

color.

No \plain or \cb statement is required if the \cb statement and subsequent text are enclosed in braces. Braces limit the scope of a character property statement to the enclosed text only.

If the \cb statement is not given, the default background color is the text color set by Control Panel.

Example

The following example creates a light grey background

Color:
Appendix B Help RTF Statements B-73 {\colortbl;\red128\green128\blue128;}

See Also

{\cb1 This background is light grey.}

\cf, \colortbl

\cf \cf**n** 

The \cf statement sets the foreground color. The new color applies to all

#### **Parameter**

subsequent text up to the next \plain or \cf statement.

Specifies the color number to set as foreground. The number must be an integer number in the range 1 to the maximum number of colors specified in the color table for the Help file. If an invalid color number is specified, Windows Help uses the default foreground

#### Comments

color.

No **\plain** or \cf statement is required if the \cf statement and subsequent text are enclosed in braces. Braces limit the scope of a character property statement to the enclosed text only.

If the \cf statement is not given, the default foreground color is the text color set by Control Panel.

Example

The following example displays green text:

# **Microsoft Windows Help Authoring Guide**

 ${\colortbl;\red0\green255\blue0;}$ 

See Also

{\cf1 This text is green.}

\cb, \colortbl

# \chftn \chftn**n**

The  $\c harmonic harmonic har$ 

#### **Parameters**

The Microsoft Help compiler ignores this statement.

n

See Also

Specifies the footnote reference character.

\footnote

\clmgf \clmgf

The **\clmgf** statement specifies the first cell in a range of cells to be merged.

The Microsoft Help compiler ignores this statement.

**Comments** 

All cells between the \clmgf statement and a subsequent \
clmrg statement are combined into a single cell. The left
Appendix Be Help BIT's Statements & B-75 of the leftmost cell

to be merged; the rightedge is the same as that of the rightmost cell.

#### See Also

This statement was first supported in the Microsoft Help compiler version 3.1. \clmrg

# \clmrg

\clmrg

The **\clmrg** statement merges the current cell with the preceding cell.

#### **Comments**

The Microsoft Help compiler ignores this statement.

All cells between the **\clmgf** statement and a subsequent **\clmrg** statement are combined into a single cell. The left edge of the new cell is the same as that of the leftmost cell to be merged; the rightedge is the same as that of the rightmost cell.

#### See Also

This statement was first supported in the Microsoft Help compiler version 3.1.

# \clmgf

\colortbl {\colortbl \red**r**\green**g**\blue**b**;

•

•

The \colortbl statement creates a color table for the Help file. The color table consists of one or more color definitions. Each color definition consists of one \ red, \green, and \blue statement specifying the amount of primary color to use to

#### **Parameters**

generate the final color. Each color definition must end with a semicolon (;).

Specifies the intensity of red in the color. It must be an integer in the range 0 through 255.

*g* Specifies the intensity of green in the color. It must be an integer in the range 0 through 255.

*b* Specifies the intensity of blue in the color. It must be an integer in

#### **Comments**

the range 0 through 255.

Color definitions are implicitly numbered starting at zero. A color definition's implicit number can be used in the **\cf** statement to set the foreground color.

The default colors are the window text and window background colors set by Control Panel. To override the default colors, a \colortbl statement and \cf and \

### Example

**cb** statements must be given.

The following example creates a color table containing two color definitions. The first color definition is empty (only the semicolon is given), so color number 0 always represents the default color. The second definition specifies green; color number 1 can be used to display green text:

{\colortbl;\red0\green255\blue0;}

See Also

\cb, \cf

# Appendix B Help RTF Statements B-77

\deff \deff**n** 

The \deff statement sets the default font number. Windows Help uses the number to set the default font whenever a \plain statement is given or an invalid font

#### **Parameters**

number is given in a \f statement.

n

Specifies the number of the font to be used as the default font. This parameter must be a valid font number as specified by the **\fonttbl** 

#### **Comments**

statement for the Help file.

#### See Also

If the \deff statement is not given, the default font number is zero.

\f, \fonttbl, \plain

\ewc

\{ewc **DLL-name**, window-class, author-data\}

The **ewc** statement displays information (bitmap, multimedia element, and so on.) under the control of a dynamic-link library in the current line of text. The statement positions the object as if it were the next character in the line, aligning it on the base line and applying the current paragraph properties.

#### **Parameters**

DLL-name

#### Microsoft Windows Help Authoring Guide

Specifies the name of the DLL that controls the embedded window. The file ame should not include an extension or be fully qualified, but it can include a relative path. Windows Help assumes .DLL or .EXE to be the default extension.

#### window-class

Specifies the name of the embedded window class as defined in the source code for the DLL.

#### author-data

Specifies an arbitrary string, which Windows Help passes to the embedded window when it creates the window. This string can be one or more substrings separated by any punctuation mark except a

#### **Comments**

comma. The DLL is responsible for parsing this string.

Since the **ewc** statement is not a standard RTF statement, the Microsoft Help compiler relies on the opening and closing braces, including the backslashes (\), to distinguish the statement from regular text.

Because the embedded window is treated as text, paragraph formatting properties assigned to the paragraph also apply to the window. Text coming before or after the window does not wrap around the window. Help adjusts the height of the line containing the embedded window to allow enough space for the embedded window.

If you use the \sl statement in conjunction with an **ewc** statement, don't specify a negative value. If you do, the embedded window might appear on top of the

### Example

succeeding paragraph when Windows Help displays the topic.

The following example displays a 256-color bitmap in an embedded window within a paragraph:

```
\par preceding text \{ewc MVBMP, ViewerBMP, ..\art\ocean.bmp\} following text...\par
```

See Also

#### Appendix B Help RTF Statements § B-79

ewl, ewr

\ewl

# \{ewl **DLL-name**, window-class, author-data\}

The **ewl** statement displays information (bitmap, multimedia element, and so on.) under the control of a dynamic-link library at the left margin of the Help window. The first line of subsequent text aligns with the upper-right corner of the embedded window and subsequent lines wrap along the right edge of the

#### Parameters

window.

#### DLL-name

Specifies the name of the DLL that controls the embedded window. The filename should not include an extension or be fully qualified, but it can include a relative path. Windows Help assumes .DLL or .EXE to be the default extension.

# window-class

Specifies the name of the embedded window class as defined in the source code for the DLL.

# author-data

Specifies an arbitrary string, which Windows Help passes to the embedded window when it creates the window. This string can be one or more substrings separated by any punctuation mark except a

#### Comments

comma. The DLL is responsible for parsing this string.

Since the **ewl** statement is not a standard RTF statement, the Microsoft Help compiler relies on the opening and closing braces, including the backslashes (\), to distinguish the statement from regular text.

Do not put any space characters between the **ewl** statement and the paragraph text

unless you want the first line of text indented from the rest of the text that wraps along the right edge of the window. To be sure that text wraps correctly around

Microsoft Windows Help Authoring Guide

#### Example

an embedded window, insert a soft carriage return at the end of each line of text.

The following example places an embedded window at the left margin. The subsequent paragraph wraps around the embedded window:

The map at the left shows the easiest route to the school.

Although many people use Highway 125, there are fewer stops

See Also

and less traffic if you use Ames Road.

ewc, ewr

\ewr

\{ewr **DLL-name**, window-class, author-data\}

The **ewr** statement displays information (bitmap, multimedia element, and so on.) under the control of a dynamic-link library at the right margin of the Help window. The first line of subsequent text aligns with the upper-left corner of the

#### **Parameters**

embedded window and subsequent lines wrap along the left edge of the window.

DLL-name

Specifies the name of the DLL that controls the embedded window. The filename should not include an extension or be fully qualified, but it can include a relative path. Windows Help assumes .DLL or .EXE to be the default extension.

window-class

Specifies the name of the embedded window class as defined in the source code for the DLL.

author-data

Specifies an arbitrary string, which Windows Help passes to the Appendix B Help RTF Statements B-81 embedded window when it creates the window. This string can be one or more substrings separated by any punctuation mark except a

#### Comments

comma. The DLL is responsible for parsing this string.

Since the **ewr** statement is not a standard RTF statement, the Microsoft Help compiler relies on the opening and closing braces, including the backslashes (\), to distinguish the statement from regular text.

Do not put any space characters between the **ewr** statement and the paragraph text unless you want the first line of text indented from the rest of the text that wraps from the left topic margin. To be sure that text wraps correctly around an

#### Example

embedded window, insert a soft carriage return at the end of each line of text.

The following example places an embedded window at the right margin. The subsequent paragraph wraps around the embedded window:

\par \{ewl FADE, AmfWnd, clipbrd.amf\} The map at the right shows the easiest route to the school. Although many people use Highway 125, there are fewer stops

See Also

and less traffic if you use Ames Road.

ewc, ewl

\f \f**n** 

The  $\fine f$  statement sets the font. The new font applies to all subsequent text up to the next  $\fine f$  statement.

n

# Microsoft Windows Help Authoring Guide

Specifies the font number. This parameter must be one of the integer

#### **Comments**

font numbers defined in the font table for the Help file.

The  $\fine fine $\fine font$; use the $\fine font$; use the $\fin$ 

No  $\$  rather than 1 statement is required if the  $\$  statement and subsequent text are enclosed in braces. Braces limit the scope of a character property statement to just the enclosed text.

If the \f statement is not given, the default font is defined by the \deff statement

#### Example

(or is zero if no \deff statement is given).

The following example uses the Arial font to display text:

 ${\bf \{\fonttbl\ \{\fo\fswiss\ Arial;\}\}}$ 

\par

{\f0

This text illustrates the Arial font.}

See Also

\par

\deff, \fonttbl, \fs, \plain

\fi \fi**n** 

The \fi statement sets the first-line indent for the paragraph. The new indent applies to the first line of each subsequent paragraph up to the next \pard statement or \fi statement. The first-line indent is always relative to the current left indent.

n

Appendix B . Help RTF Statements 
Specifies the indent, in twips. This parameter can be either a positive

#### **Comments**

or negative number.

# Example

If the \fi statement is not given, the first-line indent is zero by default.

The following example uses the first-line indent and a tab stop to make a numbered list:

\tx360\li360\fi-360

\tab

Insert the disk in drive A.

\par 2

\tab

Type a:setup and press the ENTER key.

\tab

Follow the instructions on the screen.

#### See Also

\par \pard

\li, \pard

\field \field

The \field statement defines a field.

**Comments** 

The Microsoft Help compiler ignores this statement and all related field statements except the **\fldrslt** statement.

**Microsoft Windows Help Authoring Guide** 

See Also

\fldrslt

\fldrslt \fldrslt

The **\fldrslt** statement specifies the most recently calculated result of a field. The Microsoft Help compiler interprets the result as text and formats it using the

#### Comments

current character and paragraph properties.

The Help compiler ignores all field statements except the \fldrslt statement. Any

#### See Also

text associated with other field statements is ignored.

\field

```
\fonttbl
\fonttbl {
\fn\family font-name;
.
.
.
```

The **\fonttbl** statement creates a font table for the Help file. The font table consists of one or more font definitions. Each definition consists of a font number, a font family, and a font name.

n

Appendix B. Help RTF Statements B-85
Specifies the font number. This parameter must be an integer. This
number can be used in subsequent \f statements to set the current font
to the specified font. In the font table, font numbers should start at
zero and increase by one for each new font definition.

# family

Specifies the font family. This parameter must be one of the following.

| Value   | —<br>Meaning                                                                   |
|---------|--------------------------------------------------------------------------------|
| fnil    | Unknown or default fonts (default)                                             |
| froman  | Roman, proportionally spaced serif fonts (for example, MS Serif and Palatino)  |
| fswiss  | Swiss, proportionally spaced sans serif fonts (for example, Swiss)             |
| fmodern | Fixed-pitch serif and sans serif fonts (for example, Courier, Elite, and Pica) |
| fscript | Script fonts (for example, Cursive)                                            |
| fdecor  | Decorative fonts (for example, Old English and ITC Zapf Chancery)              |
| ftech   | Technical, symbol, and mathematical fonts (for example, Symbol)                |

font-name

Specifies the name of the font. This parameter should specify an

#### **Comments**

available Windows font.

If a font with the specified name is not available, Windows Help chooses a font from the specified family. If no font from the given family exists, Windows Help chooses a font having the same character set as specified for the Help file.

The \deff statement sets the default font number for the Help file. The default

#### See Also

font is set whenever the \pard statement is given.

\deff, \f, \fs, \pard

# \footnote n{\footnote text}

The **\footnote** statement defines topic-specific information, such as the topic's build tags, context string, title, browse number, keywords, and execution macros. Every topic must, at least, have a context string to give the user access to the

#### Parameters

topic through links.

n

Specifies the footnote character. It can be one of the following.

# Value Meaning Appendix B Help RTF Statements B-87

- \* Specifies a build tag. The Microsoft Help compiler uses build tags to determine whether it should include the topic in the Help file. The *text* parameter can be any combination of characters but must not contain spaces. Uppercase and lowercase characters are treated as equivalent characters (case insensitive). If a topic has build-tag statements, they must be the first statements in the topic. The Microsoft Help compiler checks a topic for build tags if the project file specifies a build expression using the **BUILD** option.
- # Specifies a context string. The *text* parameter can be any combination of letters and digits but must not contain spaces. Uppercase and lowercase characters are treated as equivalent characters (case insensitive). The context string can be used with the \**v** statement in other topics to create links to this topic.
- \$ Specifies a topic title. Windows Help uses the topic title to identify the topic in the Search and History dialog boxes. The *text* parameter can be any combination of characters including spaces.
- + Specifies the browse-sequence identifier. Windows Help adds topics having an identifier to the browse sequence and allows users to view the topics by using the browse buttons. The *text* parameter can be a combination of letters and digits. Windows Help determines the order of topics in the browse sequence by sorting the identifier alphabetically. If two topics have the same identifier, Windows Help assumes that the topic that was compiled first is to be displayed first. Windows Help uses the browse sequence identifier only if the browse buttons have been enabled by using the **BrowseButtons** macro.
- K Specifies a keyword. Windows Help displays all keywords in the Help file in the Search dialog box and allows a user to choose a topic to view by choosing a keyword. The *text* parameter can be any combination of characters including spaces. If the first character is the letter K; it must be preceded with an extra space or a semicolon. More than one keyword can be given by separating the keywords with semicolons (;). A topic cannot contain keywords unless it also has a topic title.

@

Specifies a Help macro. Windows Help executes the macro when the topic is displayed. The *text* parameter can be any Help macro.

Specifies an author-defined comment about the Help topic. This footnote is provided for authoring purposes only. The Help compiler ignores this footnote when building the Help file. The *text* parameter can be any combination of letters and digits, including accented characters and spaces.

If *n* is any letter (other than K), the footnote specifies an alternative keyword. Windows applications can search for topics having alternative keywords by using the **HELP\_MULTIKEY** command with the **WinHelp** function.

#### text

Specifies the build tag, context string, topic title, browse-sequence number, keyword, or macro associated with the footnote. This parameter depends on the footnote type as specified by the n

## **Comments**

#### parameter.

A topic can have more than one build-tag, context-string, keyword, and help-macro statement, but must not have more than one topic-title or browse-sequence-number statement.

In print-based documents, the **\footnote** statement creates a footnote and the footnote is anchored to the character immediately preceding the **\footnote** 

#### Example

#### statement.

The following example defines a topic titled "Short Topic." The context string "topic1" can be used to create links to the topic. The keywords "example topic" and "short topic" appear in the Search dialog box and can be used to choose the topic for viewing. Or the user can find the topic by browsing since the topic is included in the short browse sequence. The topic also includes an entry macro that starts the Clock application when Help displays the topic:

\$\{\text{footnote Short Topic}\} #\{\text{footnote topic1}\} K\{\text{footnote example topic; short topic}\} +\text{footnote short-015}\] Appendix B Help RTF Statements\{\} B-89

!{\footnote ExecProgram(`clock.exe', 0)}
This topic has a title, context string, and two keywords.
\par

See Also

\page

\chftn, \v

\fs \fs**n** 

The  $\$  statement sets the size of the font. The new font size applies to all

#### **Parameters**

subsequent text up to the next \plain or \fs statement.

n

#### Comments

Specifies the size of the font, in half points.

The \fs statement does not set the font face; use the \f statement instead.

No  $\$  statement is required if the  $\$  statement and subsequent text are enclosed in braces. Braces limit the scope of a character property statement to just the enclosed text.

#### Example

If the \fs statement is not given, the default font size is 24.

The following example sets the size of the font to 10 points: {\fs20 This line is in 10 point type.}

# Microsoft Windows Help Authoring Guide Also

\par

# \f, \plain

\' \'**hh** 

The \' statement converts the specified hexadecimal number into a character value and inserts the value into the Help file. The appearance of the character

#### **Parameters**

when displayed depends on the character set specified for the Help file.

hh

#### Comments

Specifies a two-digit hexadecimal value.

Since the Microsoft Help compiler does not accept character values greater than 127, the \' statement is the only method to insert such character values into the

#### Example

Help file.

The following example inserts a trademark in a Help file that uses the **\windows** statement to set the character set:

#### See Also

ABC\'99 is a trademark of the ABC Product Corporation.

\ansi, \pc, \pca, \windows

The \i statement starts italic text. The statement applies to all subsequent text up

#### **Comments**

to the next \**plain** or \**i0** statement.

No **\plain** or **\i0** statement is required if the **\i** statement and subsequent text are enclosed in braces. Braces limit the scope of a character property statement to

#### Example

just the enclosed text.

The following example sets "not" to italic:

You must {\i not} save the file without first setting the

See Also

Auto option.

\b, \plain, \scaps

\intbl \intbl

The **\intbl** statement marks subsequent paragraphs as part of a table. The

#### **Comments**

statement applies to all subsequent paragraphs up to the next \row statement.

This statement was first supported in Microsoft Help compiler version 3.1.

Example

The following example creates a three-column table having two rows:

# Microsoft Windows Help Authoring Guide

\cellx1440\cellx2880\cellx432 \intbl Row 1 Column 1\cell Row 1 Column 2\cell Row 1 Column 3\cell \row \intbl Row 2 Column 1\cell Row 2 Column 1\cell

#### See Also

Row 2 Column 3\cell \row \pard

\cell, \cellx, \row, \trgaph, \trleft, \trowd

\keep \keep

The **\keep** statement prevents Windows Help from wrapping text to fit the Help window. The statement applies to all subsequent paragraphs up to the next **\pard** 

#### Comments

statement.

If the text in a paragraph exceeds the width of the Help window, Help displays a horizontal scroll bar.

# Example

In print-based documents, the **\keep** statement keeps paragraphs intact.

The following example makes the paragraph beginning "Cardfile has two views—Card and List" nonwrapping text:

\par\pard\keep

Cardfile has two views--Card and List.

See Also \line

Appendix B Help RTF Statements § B-93

\keepn \keepn

The **\keepn** statement creates a nonscrolling region at the top of the Help window for the given topic. The **\keepn** statement applies to all subsequent paragraphs up to the next **\pard** statement. All paragraphs with this paragraph property are

#### **Comments**

placed in the 6nonscrolling region.

If a **\keepn** statement is used in a topic, it must be applied to the first paragraph in the topic (and subsequent paragraphs as needed). The Help compiler displays an error message and does not create a nonscrolling region if paragraphs are given before the **\keepn** statement. Only one nonscrolling region per topic is allowed.

Windows Help formats, aligns, and wraps text in the nonscrolling region just as it does in the rest of the topic. It separates the nonscrolling region from the rest of the Help window with a horizontal bar. Windows Help sets the height of the nonscrolling region so that all paragraphs in the region can be viewed if the Help window is large enough. If the window is smaller than the nonscrolling region, the user will be unable to view the rest of the topic. For this reason, the nonscrolling region is typically reserved for a single line of text specifying the name or title of the topic.

In print-based documents, the \keepn statement keeps the subsequent paragraph

#### Example

with the paragraph that follows it.

The following example places the first paragraph of the topic beginning "Cardfile has two views–Card and List" into a nonscrolling region:

\par\pard\keepn
Cardfile has two views--Card and List.
\par\pard

See Also \page

## Microsoft Windows Help Authoring Guide

\li \li**n** 

The \li statement sets the left indent for the paragraph. The indent applies to all

#### **Parameters**

subsequent paragraphs up to the next \pard or \li statement.

n

Specifies the indent, in twips. The value can be either positive or

#### Comments

negative.

If the \li statement is not given, the left indent is zero by default. Windows Help automatically provides a small left margin so that if no indent is specified the text does not start immediately at the left edge of the Help window.

Specifying a negative left indent moves the starting point for a line of text to the left of the default left margin. If the negative indent is large enough, the start of

#### Example

the text may be clipped by the left edge of the Help window.

The following example uses the left indent and a tab stop to make a bulleted list. In this example, font number 0 is assumed to be the Symbol font:

Use the Auto command to:

\par \tx360\li360\fi-360 {\f0\'B7} \tab Save files automatically \par {\f0\'B7} \tab Prevent overwriting existing files

|                | Name                                                                                                    |  |  |  |
|----------------|----------------------------------------------------------------------------------------------------|--|--|--|
|                | \par<br>{\f0\'B7}<br>\tab                                                                                                    |  |  |  |
|                | \tab Create automatic backup filependix B Help RTF Statements\ B-95                                                                                               |  |  |  |
|                | See Also                                                                                                    |  |  |  |
|                | \par \pard                                                                                                    |  |  |  |
|                | \fi, \pard, \ri                                                                                                    |  |  |  |
|                |                                                                                                    |  |  |  |
| \line<br>\line |                                                                                                    |  |  |  |
|                | The <b>\line</b> statement breaks the current line without ending the paragraph. Subsequent text starts on the next line and is aligned and indented according to |  |  |  |
|                | See Also                                                                                                    |  |  |  |
|                | the current paragraph properties.                                                                                                    |  |  |  |
|                | \par                                                                                                    |  |  |  |
|                |                                                                                                    |  |  |  |
| \mac<br>\mac   |                                                                                                    |  |  |  |
|                |                                                                                                    |  |  |  |
|                | See Also                                                                                                    |  |  |  |
|                | The \mac statement sets the Apple Macintosh character set.                                                                                                    |  |  |  |
|                | \windows                                                                                                    |  |  |  |
|                |                                                                                                    |  |  |  |
| \page          |                                                                                                    |  |  |  |
| \page<br>\page |                                                                                                    |  |  |  |
|                | The <b>\page</b> statement marks the end of a topic.                                                                                                    |  |  |  |

**Comments** 

In a print-based document, the **\page** statement creates a page break.

**Microsoft Windows Help Authoring Guide** 

Example

The following example shows a complete topic:

\${\footnote Short Topic}
#{\footnote short\_topic}
Most topics in a topic file consist of topic-title and
context-string statements followed by the topic text. Every
topic ends with a {\b \\page} statement.
\par

See Also

\page

\par

\par \par

The **\par** statement marks the end of a paragraph. The statement ends the current line of text and moves the current position to the left margin and down by the

## Comments

current line-spacing and space-after-paragraph values.

The first line of text after a **\par**, **\page**, or **\sect** statement marks the start of a paragraph. When a paragraph starts, the current position is moved down by the current space-before-paragraph value. Subsequent text is formatted using the

### Example

current text alignment, line spacing, and left, right, and first-line indents.

The following example has three paragraphs:

\ql This paragraph is left-aligned. \par \pard \qc This paragraph is centered. \par \pard \qr This paragraph is right-aligned.

Appendix B Help RTF Statements § B-97

See Also

\par

\line, \pard, \sect

\pard \pard

## Comments

The \pard statement restores all paragraph properties to default values.

If the \pard statement appears anywhere before the end of a paragraph (that is, before the \par statement), the default properties apply to the entire paragraph.

The default paragraph properties are as follows.

| Property          | Default      |  |
|-------------------|--------------|--|
| Alignment         | Left-aligned |  |
| First-line indent | 0            |  |
| Left indent       | 0            |  |
| Right indent      | 0            |  |

| Microsoft Windows Help Authoring | Guidence before | 0                                                            |
|----------------------------------|-----------------|--------------------------------------------------------------|
|                                  | •               |                                                              |
|                                  | Space after     | 0                                                            |
|                                  | Line spacing    | Tallest character                                            |
|                                  | Tab stops       | None                                                         |
|                                  | Borders         | None                                                         |
|                                  | Border style    | Single-width                                                 |
|                                  |                 |                                                              |
|                                  | See Also        |                                                              |
|                                  | \par            |                                                              |
| \pc<br>\pc                       |                 |                                                              |
| The \pc statement sets the       |                 | nt sets the OEM character set (also known as code page 437). |

See Also

\windows

# Appendix B Help RTF Statements § B-99

\pca \pca

The \pca statement sets the International English character set (also known as

See Also

code page 850).

\windows

\pich \pich**n** 

The \pich statement specifies the height of the picture. This statement must be

# **Parameters**

used in conjunction with a \pict statement.

n

Specifies the height of the picture, in twips or pixels, depending on the picture type. If the picture is a metafile, the width is in twips;

See Also

otherwise, the width is in pixels.

\pict, \picw

\pichgoal \pichgoal*n*  The **\pichgoal** statement specifies the desired height of a picture. If necessary, Windows Help stretches or compresses the picture to match the requested height. **Microsoft Windows Help Authoring Guide** 

#### **Parameters**

This statement must be used in conjunction with a **\pict** statement.

n

## See Also

Specifies the desired height, in twips.

# \pict, \picwgoal

# \picscalex \picscalex**n**

The \picscalex statement specifies the horizontal scaling value. This statement

#### Parameters

must be used in conjunction with a \pict statement.

*n* Specifies the scaling value. The parameter must be a value in the

# Comments

range 0 through 100, representing a percentage.

#### See Also

If the **\picscalex** statement is not given, the default scaling value is 100.

# \picscaley, \pict

# \picscaley

## Appendix B Help RTF Statements § B-101

\picscaley**n** 

The \picscaley statement specifies the vertical scaling value. This statement must

#### **Parameters**

be used in conjunction with a \pict statement.

n

Specifies the scaling value. The parameter must be an integer in the

#### **Comments**

range 0 through 100, representing a percentage.

#### See Also

If the  $\protect\operatorname{\mathbf{picscaley}}$  statement is not given, the default scaling value is 100.

\picscalex, \pict

# \pict

# \pict picture-statements picture-data

The \pict statement creates a picture. A picture consists of hexadecimal or binary

#### **Parameters**

data representing a bitmap or metafile.

picture-statements

Specifies one or more statements defining the type of picture, the dimensions of the picture, and the format of the picture data. It can be a combination of the following statements:

# Statement Microsoft Windows Help Authoring Guide **Description** Specifies a Windows bitmap. **\wbitmap \wmetafile** Specifies a Windows metafile. \picw Specifies the picture width. \pich Specifies the picture height. \picwgoal Specifies the desired picture width. \pichgoal Specifies the desired picture height. \picscalex Specifies the horizontal scaling value. \picscaley Specifies the vertical scaling value. \wbmbitspixel Specifies the number of bits per pixel.

#### 

**\wbmwidthbytes** Specifies the bitmap width, in bytes.

**\bin** Specifies binary picture data.

picture-data

Specifies hexadecimal or binary data representing the picture. The

## Comments

picture data follows the last picture statement.

#### See Also

If a data format is not specified, the default format is hexadecimal.

\bin, \pich, \pichgoal, \picscalex, \picscaley, \picw, \picwgoal, \wbitmap, \wbmbitspixel, \wbmplanes, \wbmwidthbytes, \wmetafile

\picw \picw**n** 

The **\picw** statement specifies the width of the picture. This statement must be used in conjunction with a **\pict** statement.

**Parameters** 

n

Microsoft Windows Help Authoring Guide

Specifies the width of the picture, in twips or pixels, depending on the picture type. If the picture is a metafile, the width is in twips;

See Also

otherwise, the width is in pixels.

\pich, \pict

\picwgoal \picwgoal**n** 

The **\picwgoal** statement specifies the desired width of the picture, in twips. If necessary, Windows Help stretches or compresses the picture to match the requested height. This statement must be used in conjunction with a **\pict** 

**Parameters** 

statement.

n

See Also

Specifies the desired width, in twips.

\pichgoal, \pict

\plain \plain

The **\plain** statement restores the character properties to default values.

Comments

The default character properties are as follows.

# Appendix B Help RTF Statements B-105

|                         | Appendix B Ticip KTF Statements B-105 |  |  |  |
|-------------------------|---------------------------------------|--|--|--|
| Property                |                                       |  |  |  |
| Bold                    | Off                                   |  |  |  |
| Italic                  | Off                                   |  |  |  |
| Small caps              | Off                                   |  |  |  |
| Font                    | 0                                     |  |  |  |
| Font size               | 24                                    |  |  |  |
|                         |                                       |  |  |  |
| \b, \f, \fs, \i, \scaps |                                       |  |  |  |
| w, u, us, u, scaps      |                                       |  |  |  |

\qc

The  $\qc$  statement centers text between the current left and right indents. The statement applies to subsequent paragraphs up to the next  $\qc$  statement or textalignment statement.

| Microsoft Windows Help Authoring | Comments                                                                                                    | If a $\q$ , $\q$ , or $\q$ statement is not given, the text is left-aligned by default. |
|----------------------------------|----------------------------------------------------------------------------------------------------|-----------------------------------------------------------------------------------------|
| Microsoft Windows Help Addioring | See Also                                                                                                    | \qj, \ql, \qr, \pard                                                                    |
|                                  |                                                                                                    |                                                                                         |
| \ai                              |                                                                                                    |                                                                                         |
| \qj<br>\qj                       |                                                                                                    |                                                                                         |
|                                  | The $\q$ statement justifies text between the current left and right indents. The statement applies to subsequent paragraphs up to the next $\q$ statement or text- |                                                                                         |
|                                  | Comments                                                                                                    |                                                                                         |
|                                  | alignment statemen                                                                                                    | t.                                                                                      |
|                                  |                                                                                                    |                                                                                         |
|                                  | See Also                                                                                                    |                                                                                         |
|                                  | If a \ql, \qr, \qc, or \qc, \ql, \qr, \pai                                                                                                    | <b>\qj</b> statement is not given, the text is left-aligned by default.                 |
|                                  | (qc, \qi, \qi, \pai                                                                                                    | ·u                                                                                      |
| \ql                              |                                                                                                    |                                                                                         |
| \ql                              | The \ <b>al</b> statement a                                                                                                    | ligns text along the left indent. The statement applies to                              |
|                                  |                                                                                                    | phs up to the next \ <b>pard</b> statement or text-alignment                            |
|                                  | Comments                                                                                                    |                                                                                         |
|                                  | statement.                                                                                                    |                                                                                         |
|                                  |                                                                                                    |                                                                                         |

If a  $\q$ ,  $\q$ ,  $\q$ , or  $\q$  statement is not given, the text is left-aligned by default.

See Also

# \qc, \qj, \qr, \pard

# Appendix B Help RTF Statements § B-107

\qr \qr

The \qr statement aligns text along the right indent. The statement applies to subsequent paragraphs up to the next \pard statement or text-alignment

#### **Comments**

statement.

#### See Also

If a  $\q$ ,  $\q$ ,  $\q$ , or  $\q$  statement is not given, the text is left-aligned by default.  $\q$ ,  $\q$ ,  $\q$ ,  $\q$ ,  $\q$ 

\ri \ri**n** 

The \ri statement sets the right indent for the paragraph. The indent applies to all

#### Parameters

subsequent paragraphs up to the next \pard or \ri statement.

*n* Specifies the right indent, in twips. It can be a positive or negative

## Comments

value.

If the \ri statement is not given, the right indent is zero by default. Windows Help

automatically provides a small right margin so that when no right indent is specified, the text does not end abruptly at the right edge of the Help window.

Microsoft Windows Help Authoring Guide

Windows Help never displays less than one word for each line in a paragraph

#### Example

even if the right indent is greater than the width of the window.

In the following example, the right and left indents are set to one inch and the subsequent text is centered between the indents:

\li1440\ri1440\ac Microsoft Windows Help\line

See Also

Sample File\line

\li, \pard

\row \row

> The \row statement marks the end of a table row. The statement ends the current row and begins a new row by moving down pass the end of the longest cell in the row. The next \cell statement specifies the text of the leftmost cell in the next

#### **Comments**

row.

# Example

This statement was first supported in the Microsoft Help compiler version 3.1.

The following example creates a table having four rows and two columns:

\cellx2880\cellx5760 \intbl Row 1, Column 1\cell Row 1, Column 2\cell \row \intbl

Row 2, Column 1\cell

Row 2, Column 2\cell \row\_Appendix B Help RTF Statements B-109

Row 3, Column 1\cell Row 3, Column 2\cell \row

Row 4, Column 1\cell

Row 4, Column 2\cell \row

See Also

\par \pard

\cell, \cellx, \intbl

\rtf \rtf**n** 

The \rtf statement identifies the file as a rich-text format (RTF) file and specifies

#### **Parameters**

the version of the RTF standard used.

Specifies the version of the RTF standard used. For the Microsoft

### **Comments**

Help compiler version 3.1, this parameter must be 1.

The \rtf statement must follow the first open brace in the Help file. A statement

#### See Also

specifying the character set for the file must also follow the \rtf statement.

\windows

\sa

# Microsoft Windows Help Authoring Guide

The \sa statement sets the amount of vertical spacing after a paragraph. The vertical space applies to all subsequent paragraphs up to the next \pard or \sa

#### **Parameters**

statement.

n

#### **Comments**

Specifies the amount of vertical spacing, in twips.

If the \sa statement is not given, the vertical spacing after a paragraph is zero by

## See Also

default.

\pard, \sb

\sb \sb**n** 

The \sb statement sets the amount of vertical spacing before the paragraph. The vertical space applies to all subsequent paragraphs up to the next \pard or \sb

#### **Parameters**

statement.

n

Specifies the amount of vertical spacing, in twips.

**Comments** 

If the \sb statement is not given, the vertical spacing before

the paragraph is zero by default. **Appendix B** Help RTF Statements§ B-111

See Also

\pard, \sa

\scaps \scaps

The \scaps statement starts small-capital text. The statement converts all subsequent lowercase letters to uppercase before displaying the text. This

#### **Comments**

statement applies to all subsequent text up to the next \plain or \scaps0 statement.

No \plain or \scaps0 statement is required if the \scaps statement and subsequent text are enclosed in braces. Braces limit the scope of a character property statement to just the enclosed text.

The \scaps statement does not reduce the point size of the text. To reduce point

#### Example

size, the \fs statement must be used.

The following example displays the key name ENTER in small capitals:

See Also

Press the {\scaps ENTER} key to complete the action.

\plain

\sect \sect

The \sect statement marks the end of a section and paragraph.

See Also

\par

## **Microsoft Windows Help Authoring Guide**

\sl \sl**n** 

The \sl statement sets the amount of vertical space between lines in a paragraph. The vertical space applies to all subsequent paragraphs up to the next \pard or \sl

#### **Parameters**

statement.

n

Specifies the amount of vertical spacing, in twips. If this parameter is a positive value, Windows Help uses this value if it is greater than the tallest character. Otherwise, Windows Help uses the height of the tallest character as the line spacing. If this parameter is a negative value, Windows Help uses the absolute value of the number even if

#### Comments

the tallest character is taller.

If the \sl statement is not given or the specified amount of spacing is 1000, Windows Help automatically sets the line spacing by using the tallest character in

See Also

the line.

\pard

\strike \strike

The \strike statement creates a hot spot. The statement is used in conjunction

with a \v statement to create a link to another topic. When the user chooses a hot spot, Windows Help displays the associated topic in the Help window.

Appendix B Help RTF Statements B-113

The \strike statement applies to all subsequent text up to the next \plain or \

#### **Comments**

strike0 statement.

No \plain or \strike0 statement is required if the \strike statement and subsequent text are enclosed in braces. Braces limit the scope of a character property statement to just the enclosed text.

In print-based documents, or whenever it is not followed by \v, the \strike

#### Example

statement creates strikeout text.

The following example creates a hot spot for a topic. When displayed, the hotspot text, "Hot Spot," is green and has a solid line under it:

See Also

{\strike Hot Spot}{\v Topic}

\ul, \uldb, \v

\tab \tab

#### Comments

The \tab statement inserts a tab character (ASCII character code 9).

The tab character (ASCII character 9) has the same effect as the \tab statement.

See Also

 $\t$ ,  $\t$ qc,  $\t$ qr,  $\t$ x

## Microsoft Windows Help Authoring Guide

\tb

\tb

See Also

The  $\t$  statement advances to the next tab stop.

 $\tab, \tqc, \tqr, \tx$ 

\tqc \tqc

See Also

The  $\ensuremath{\mbox{tqc}}$  statement advances to the next tab stop and centers text.

 $\tab, \tb, \tqr, \tx$ 

\tqr \tqr

See Also

The  $\t qr$  statement advances to the next tab stop and aligns text to the right.

 $\tab, \tb, \tqc, \tx$ 

\trgaph

## \trgaphn

### The \trgaph statemantsencifies the properties the properties to be because the statemant of the statemant of

cells in a table. For each cell in the table, Windows Help uses the space to calculate the cell's left and right margins. It then uses the margins to align and wrap the text in the cell. Windows Help applies the same margin widths to each cell ensuring that paragraphs in adjacent cells have the specified space between them.

The \trgaph statement applies to cells in all subsequent rows of a table up to the

#### **Parameters**

next \trowd statement.

n

Specifies the space, in twips, between text in adjacent cells. If this parameter exceeds the actual width of the cell, the left and right

#### **Comments**

margins are assumed to be at the same position in the cell.

The width of the left margin in the first cell is always equal to the space specified by this statement. The \trleft statement is typically used to move the left margin to a position similar to the left margins in all other cells.

#### Example

This statement was first supported in the Microsoft Help compiler version 3.1.

The following example creates a three-column table with one-quarter inch space between the text in the columns:

\trgaph360 \cellx1440\cellx2880\cellx4320 \intbl
Row 1 Column 1\cell
Row 1 Column 2\cell
Row 1 Column 3\cell \row \intbl
Row 2 Column 1\cell
Row 2 Column 1\cell
Row 2 Column 3\cell \row \pard

## \cell, \cellx, \intbl, \row, \trleft, \trowd

## Microsoft Windows Help Authoring Guide

## \trleft \trleft**n**

The **\trleft** statement sets the position of the left margin for the first (leftmost) cell in a row of a table. This statement applies to the first cell in all subsequent

#### **Parameters**

See Also

rows of the table up to the next \trowd statement.

n

Specifies the relative position, in twips, of the left margin. This parameter can be a positive or negative number. The final position of

#### **Comments**

the left margin is the sum of the current position and this value.

### Example

This statement was first supported in the Microsoft Help compiler version 3.1.

The following example creates a three-column table with one-quarter inch space between the text in the columns. The left margin in the first cell is flush with the left margin of the Help window:

Row 1 Column 2\cell

Row 1 Column 3\cell \row

\intbl

Row 2 Column 1\cell

Row 2 Column 2\cell

Row 2 Column 3\cell \row \pard

See Also

## \cell, \cellx, \intbl, \row, \trgaph, \trowd

## Appendix B Help RTF Statements § B-117

\trowd \trowd

The \trowd statement sets default margins and cell positions for subsequent rows

#### Comments

in a table.

#### See Also

This statement was first supported in the Microsoft Help compiler version 3.1.

\cell, \cellx, \intbl, \row, \trgaph, \trleft

\trqc \trqc

The \trqc statement directs Windows Help to dynamically adjust the width of

#### Comments

table columns to fit in the current window.

In a print-based document, the **\trqc** statement centers a table row with respect to its containing column.

## See Also

This statement was first supported in the Microsoft Help compiler version 3.1.

\trowd, \trql

| ıthoring Guid | e            |
|---------------|--------------|
| ı             | thoring Guid |

\trq1

#### **Comments**

The \trql statement aligns the text in each cell of a table row to the left.

#### See Also

This statement was first supported in the Microsoft Help compiler version 3.1.

\trowd, \trqc

\tx \tx**n** 

The \tx statement sets the position of a tab stop. The position is relative to the left margin of the Help window. A tab stop applies to all subsequent paragraphs up to

#### **Parameters**

the next \pard statement.

n

## Comments

Specifies the tab stop position, in twips.

If the \tx statement is not given, tab stops are set at every one-half inch by

See Also

default.

\tab, \tb, \tqc, \tqr

The **\ul** statement creates a link to a pop-up topic. The statement is used in conjunction with a \v statement to create a link to another topic. When the user chooses the link, Windows Help displays the associated topic in a pop-up window.

The \ull statement applies to all subsequent text up to the next \plain or \ull

#### Comments

statement.

No \plain or \ul0 statement is required if the \ul statement and subsequent text are enclosed in braces. Braces limit the scope of a character property statement to just the enclosed text.

In print-based documents, or whenever it is not followed by \v, the \ull statement

## Example

creates continuous underline.

The following example creates a pop-up link for a topic. When displayed, the link text, "Pop-up Link," is green and has a dotted line under it:

#### See Also

{\ul Pop-up Link}{\v PopupTopic}

\strike, \uldb, \v

\uldb \uldb

> The \uldb statement creates a hot spot. This statement is used in conjunction with a \v statement to create a link to another topic. When the user chooses a hot spot, Windows Help displays the associated topic in the Help window.

\ul

The \uldb statement applies to all subsequent text up to the next \plain or \uldb0

## Microsoft Windows Help Authoring Guide

#### Comments

statement.

No \plain or \uldb0 statement is required if the \uldb statement and subsequent text are enclosed in braces. Braces limit the scope of a character property statement to just the enclosed text.

In print-based documents, or whenever it is not followed by \v, the \uldb

#### Example

statement creates double underline.

The following example creates a hot spot for a topic. When displayed, the hotspot text, "Hot Spot," is green and has a solid line under it:

#### See Also

{\uldb Hot Spot}{\v Topic}

\strike, \ul, \v

## $\V$

## {\v context-string}

The \v statement creates a link to the topic having the specified context string.

The \v statement is used in conjunction with the \strike, \ul, and \uldb statements

## **Parameters**

to create hot spots and links to topics.

#### context-string

Specifies the context string of a topic in the Help file. The string can be any combination of characters, except spaces, and must also be specified in a context-string **\footnote** statement in some topic in the

Help file.

If the context string is preceded by a percent sign (%), Windows Help displays the associated hot spot or link without applying the standard underline and color.

If the context string is preceded by an asterisk (\*), Windows Help displays the associated hot spot or link with an underline but without applying the standard color.

In print-based documents, the \v statement creates hidden text.

For links or hot spots, the syntax of the \v statement is as follows:

[%|\*]context[>secondary-window][@filename]

In this syntax, *secondary-window* is the name of the secondary window to jump to. When the secondary window is not specified, the jump is to the same window as the current Help topic is using. To jump to the main Help window, specify "main" for this parameter. This parameter may not be used with pop-up windows.

The *filename* parameter specifies a jump to a topic in a different Help file.

For a macro hot spot, the syntax of the \v statement is as follows:

## Example

[%|\*]!macro[;macro][;...]

The following example creates a hot spot for the topic having the context string "Topic." Windows Help applies an underline and the color green to the text "Hot Spot" when it displays the topic:

See Also

{\uldb Hot Spot}{\v Topic}

\footnote, \strike, \ul, \uldb

## Microsoft Windows Help Authoring Guide

\wbitmap**n** 

The \wbitmap statement sets the picture type to Windows bitmap. This statement

#### **Parameters**

must be used in conjunction with a \pict statement.

n

Specifies the bitmap type. This parameter is zero for a logical

#### **Comments**

bitmap.

The \wbitmap statement is optional; if a \wmetafile statement is not specified,

## Example

the picture is assumed to be a Windows bitmap.

The following example creates a 32-by-8-pixel monochrome bitmap:

```
{
\pict \wbitmap0\wbmbitspixel1\wbmplanes1\wbmwidthbytes4\picw32\pich8
3FFFFFC
F3FFFCF
FF3FFCF
FFF3CFF
FFFC3FFF
FFCFF3FF
FCFFF3F
CFFFFF3F
CFFFFFF5
```

## See Also

}

bmc, bml, bmr, \pict, \wmetafile

\wbmbitspixel

## \wbmbitspixel*n*

## The \wbmbitspixel spirencen before the same hence conservative bits in the

bitmap data that represent a single pixel. This statement must be used in

#### **Parameters**

conjunction with the \pict statement.

n

#### **Comments**

Specifies the number of bits per pixel.

#### See Also

If the **\wbmbitspixel** statement is not given, the default bits per pixel value is 1. **\pict, \wbitmap, \wbmplanes** 

# \wbmplanes \wbmplanes*n*

The **\wbmplanes** statement specifies the number of color planes in the bitmap

#### **Parameters**

data. This statement must be used in conjunction with a **\pict** statement.

n

**Comments** If the **\wbmplanes** statement is not given, the default

number of planes is 1.

See Also \pict, \wbitmap, \wbmbitspixel

# Microsoft Windows Help Authoring Guide \wbmwidthbytes**n** The \wbmwidthbytes statement specifies the number of bytes in each scan line of the bitmap data. This statement must be used in conjunction with the \pict paameters statement. n See Also Specifies the width of the bitmap, in bytes. \pict, \wbitmap \windows \windows **Comments** The \windows statement sets the Windows character set. If no \windows, \pc, or \pca statement is given in the Help file, the Windows See Also

character set is used by default.

\ansi, \pc, \pca

\wmetafile \wmetafile*n*  The \wmetafile statement sets the picture type to a Windows metafile. This

## Appendix B Help RTF Statements B-125

#### **Parameters**

statement must be used in conjunction with the **\pict** statement.

n

#### **Comments**

Specifies the metafile type. This parameter must be 8.

Windows Help expects the hexadecimal data associated with the picture to represent a valid Windows metafile. By default, Windows Help sets the MM\_ANISOTROPIC mapping mode prior to displaying the metafile. To ensure that the picture is displayed correctly, the metafile data must either set the window origin and extents by using the **SetWindowOrg** and **SetWindowExt** 

## Example

records or set another mapping mode by using the **SetMapMode** record.

The following example creates a picture using a metafile:

See Also

\par }

bmc, bml, bmr, \pict, \wbitmap

© 1993 Microsoft Corporation, All rights reserved

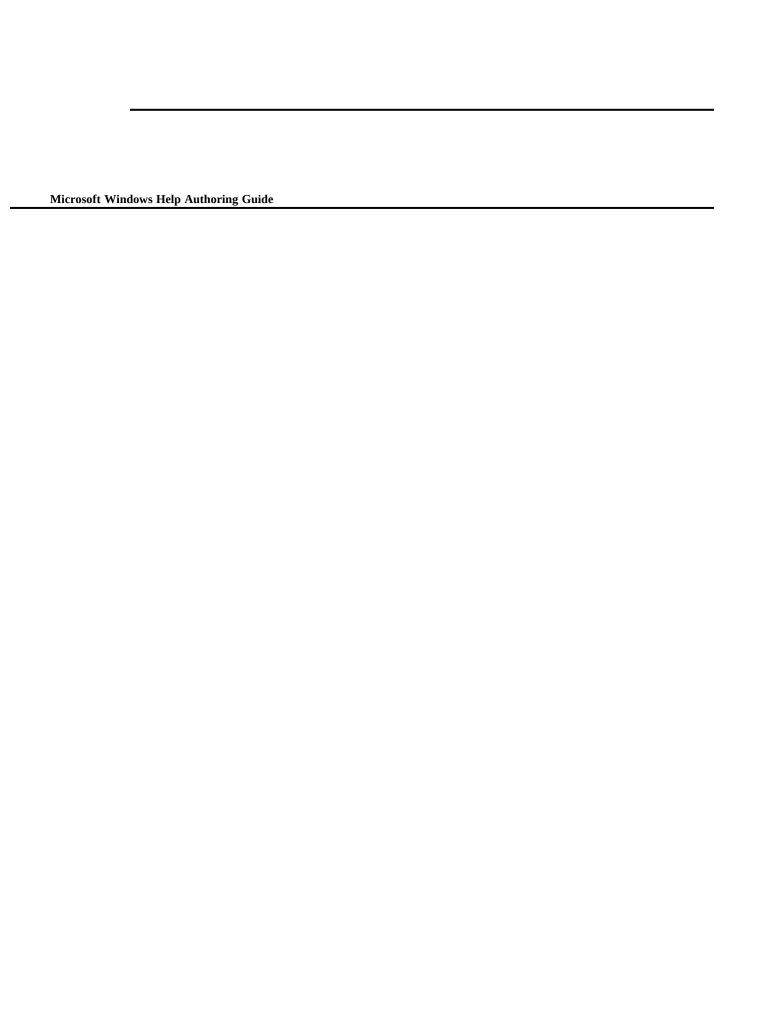

| Appendix B | Help RTF Statements§ | B-127 |
|------------|----------------------|-------|
|            |                      |       |
|            |                      |       |
|            |                      |       |
|            |                      |       |
|            |                      |       |
|            |                      |       |
|            |                      |       |
|            |                      |       |
|            |                      |       |
|            |                      |       |
|            |                      |       |
|            |                      |       |
|            |                      |       |
|            |                      |       |
|            |                      |       |